### ФЕДЕРАЛЬНОЕ ГОСУДАРСТВЕННОЕ АВТОНОМНОЕ ОБРАЗОВАТЕЛЬНОЕ УЧРЕЖДЕНИЕ ВЫСШЕГО ОБРАЗОВАНИЯ **«БЕЛГОРОДСКИЙ ГОСУДАРСТВЕННЫЙ НАЦИОНАЛЬНЫЙ ИССЛЕДОВАТЕЛЬСКИЙ УНИВЕРСИТЕТ» ( Н И У « Б е л Г У » )**

# ИНСТИТУТ ИНЖЕНЕРНЫХ И ЦИФРОВЫХ ТЕХНОЛОГИЙ

# КАФЕДРА ПРИКЛАДНОЙ ИНФОРМАТИКИ И ИНФОРМАЦИОННЫХ ТЕХНОЛОГИЙ

# **ПРОЕКТИРОВАНИЕ И РАЗРАБОТКА ПОДСИСТЕМЫ ПО УЧЕТУ ОТХОДОВ (НА ПРИМЕРЕ ЗАО «БЕЛШПАЛА»)**

Выпускная квалификационная работа обучающегося по направлению подготовки 09.03.03 Прикладная информатика очной формы обучения, группы 12001504 Свиридовой Илоны Александровны

> Научный руководитель старший преподаватель Пусная О.П.

БЕЛГОРОД 2019

# **СОДЕРЖАНИЕ**

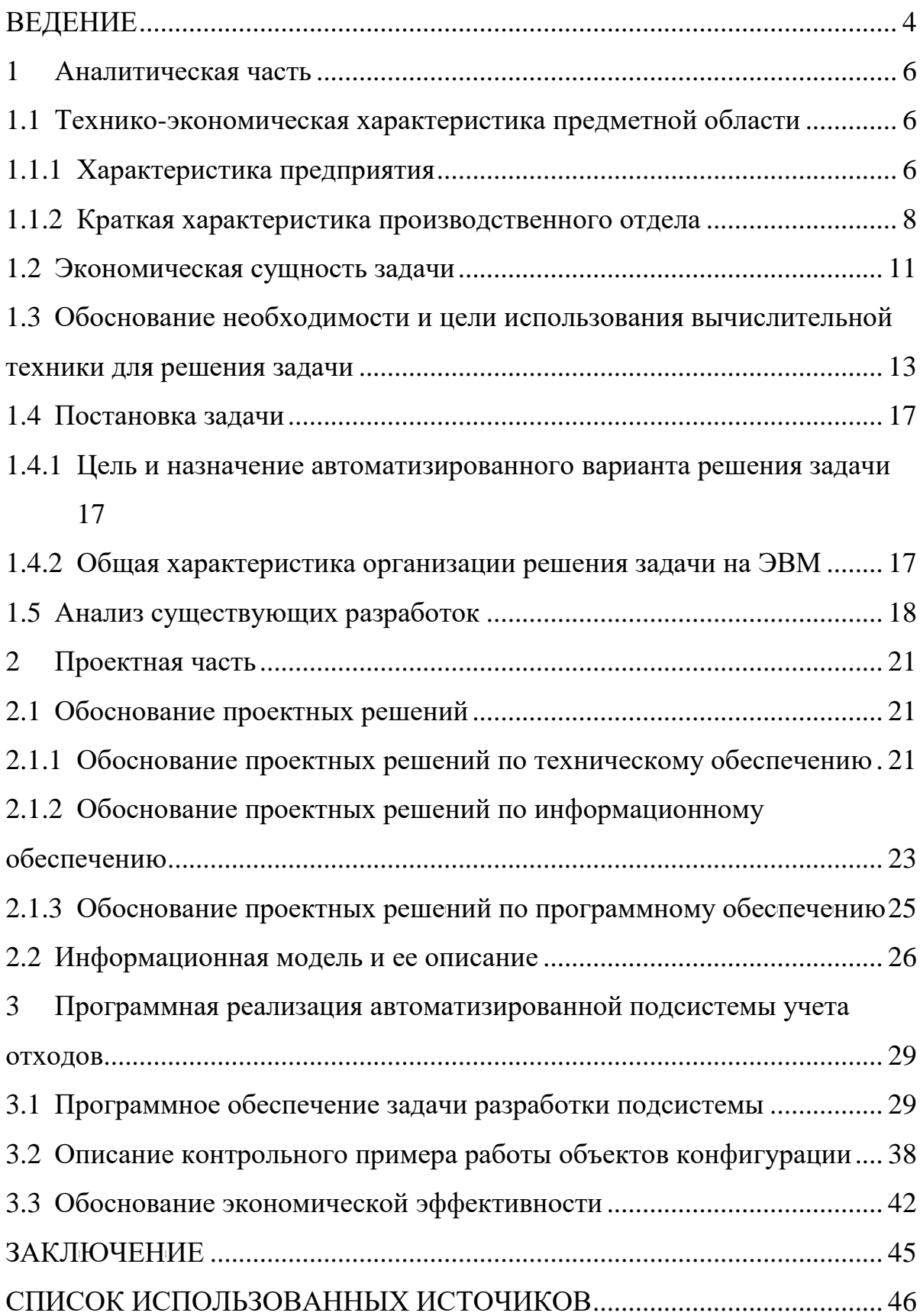

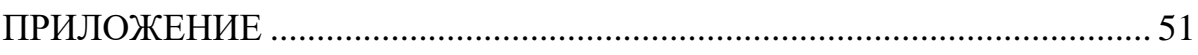

### ВЕДЕНИЕ

<span id="page-3-0"></span>На сегодняшний день отмечается, что каждое производственное предприятие заинтересовано в том, чтобы эффективно управлять своими ресурсами, как денежными, так и материальными, т.к. грамотная и логически построенная организация всех составляющих производственных процессов приводит к рентабельности любого предприятия.

В данной работе рассмотрена деятельность производственного предприятия ЗАО «БЕЛШПАЛА». Закрытое акционерное общество «БЕЛШПАЛА» это современное специализированное предприятие, деятельность которого напавлена на производство железобетонных изделий и металлоконструкций для строительства железных и автомобильных дорог.

Результатом таковой деятельности является образование значительного количества бетонных и железобетонных отходов. Подобный мусор не является одним из тех, которые несут огромную опасность для окружающей среды и здоровья человека. Однако утилизация данного вида отходов, в большинстве случаев, предполагает его транспортировку на полигоны, которые в последнее время переполнены, следовательно, возникают значительные затруднения при вывозе отходов ЖБИ на специально отведенные участки.

Для решения данной проблемы руководством предприятия были приняты меры, в результате которых производится переработка изделий из бетона. Данная процедура предоставляет возможность снижения загруженности свалок и полигонов, а так же дает возможность предприятию получить вторсырье для производства новых материалов.

На данный момент основной проблемой на предприятии является то, что учет операций по переработке отходов от производства осуществляется вручную, что влечет за собой возможность потери данных, большие

временные затраты, снижение эффективности работы, вследствие чего уменьшается прибыль.

Следовательно, стоит задача, которая заключается в автоматизации учета отходов от производства для переработки на вторсырье, т.к. от его рациональной организации зависит эффективность работы предприятия. Этим обусловлена актуальность выбранной темы.

Объектом исследования данной работы является деятельность предприятия по производству ЖБИ.

Предметом данной работы является учет отходов от производства.

Целью выпускной квалификационной работы является сокращения временных затрат на выполнение операций по учету отходов от производства.

Для достижения поставленной цели необходимо выполнить следующие задачи:

- анализ предметной области;
- проектирование подсистемы учета отходов;
- $-$  разработка подсистемы учета отходов в среде 1С;
- тестирование подсистемы;

– обоснование эффективности проекта.

Практическая значимость проектирования и разработки подсистемы по учету отходов от производства заключается в контроле операций над процессами переработки бетонных изделий и в возможности внедрения ее на предприятии, что позволит сократить время на обработку выполняемых операций.

Структура выпускной квалификационной работы обусловлена ее предметом, целью и задачами. Работа состоит из введения, трех разделов, заключения, списка использованных источников и приложения.

Выпускная квалификационная работа написана на 45 страницах, содержит 25 рисунков, 3 таблицы, 1 формулу, 46 литературных источников, 1 приложение.

### 1 Аналитическая часть

### <span id="page-5-1"></span><span id="page-5-0"></span>1.1 Технико-экономическая характеристика предметной области

### 1.1.1 Характеристика предприятия

<span id="page-5-2"></span>Закрытое акционерное общество «БЕЛШПАЛА» это современное специализированное предприятие, деятельность которого напавлена на производство железобетонных изделий и металлоконструкций для строительства железных и автомобильных дорог.

Целью деятельности ЗАО «БЕЛШПАЛА» является расширение рынка товаров и услуг и извлечение прибыли.

Производственная мощность предприятия составляет более 70 тысяч метров кубических железобетонных изделий и более 6000 тонн металлоконструкций в год. ЗАО «БЕЛШПАЛА» входит в состав холдинга «Трансюжстрой». Общество с ограниченной ответственностью «Трансюжстрой», является одним из лидеров транспортного строительства в России.

Общество осуществляет свою деятельность на основании любых разрешенных законодательством операций, в том числе путем поставок продукции, выполнения работ, оказания услуг, оказание финансовой или иной помощи по договоренности сторон.

Для эффективного управления предприятие разделено на несколько отделов, среди которых отдел бухгалтерского учета, занимающийся ведением бухгалтерии, отдел производства, финансово-экономический отдел и отдел информационных технологий. Для ЗАО «БЕЛШПАЛА» характерна линейно-функциональная организационная структура.

### Организационная структура управления представлена на рисунке 1.1.

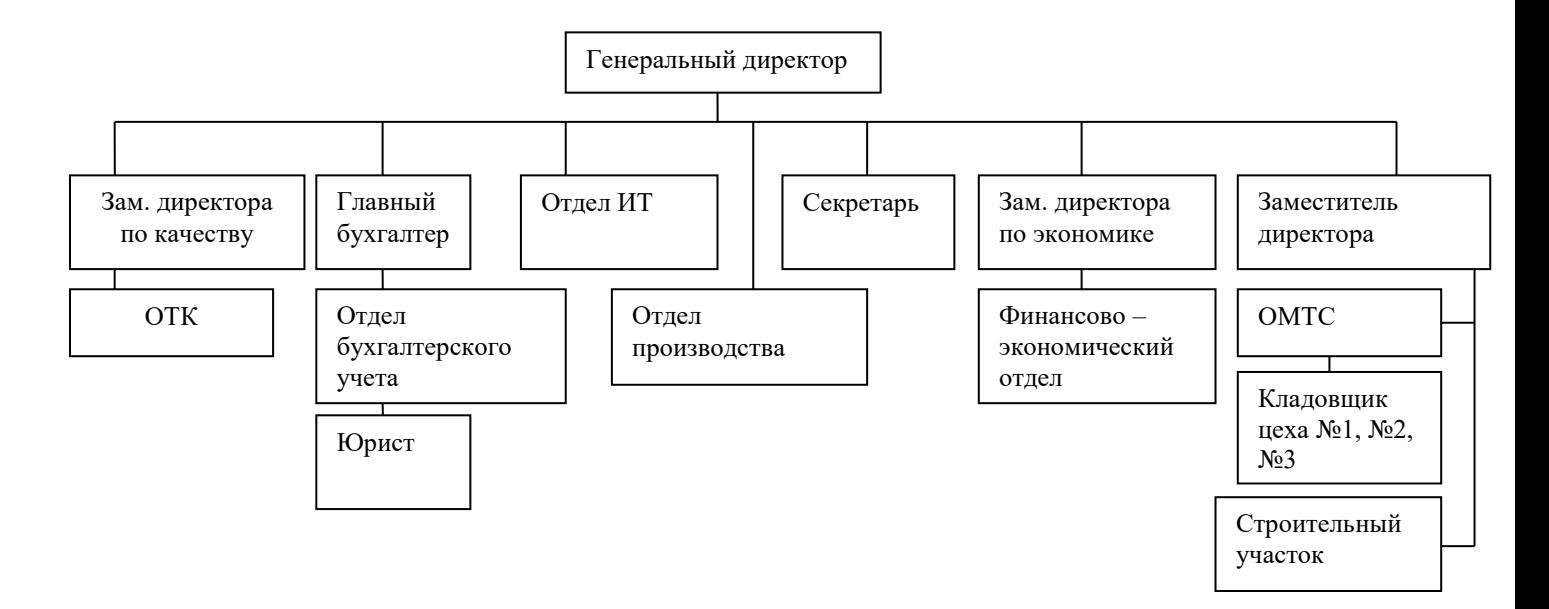

Рисунок 1.1 - Организационная структура управления ЗАО «БЕЛШПАЛА»

Непосредственное управление предприятием осуществляет генеральный директор ЗАО «БЕЛШПАЛА». В непосредственном подчинении директору находятся заместитель директора, секретарь, директор по качеству, директор по экономике, главный инженер, главный бухгалтер и отдел ИТ.

Заместитель директора по экономике выполняет функции связанные с экономическим аспектом деятельности предприятия и обеспечивает плановое выполнение всех поставленных задач, направленных на сохранение и эффективное использование всех имеющихся ресурсов.

Контроль над правильной работой программного обеспечения несет программист, который координирует всю работу, связанную с налаживанием правильного функционирования программного обеспечения всех сотрудников ЗАО «БЕЛШПАЛА», таких как бухгалтера и руководители отделов предприятия, если у них возникают проблемы с работой персонального компьютера, сбоем в системе и пр.

Основные виды деятельности ЗАО «БЕЛШПАЛА»: производство изделий из бетона, цемента и гипса, производство изделий из бетона для использования в строительстве, производство товарного бетона.

Производство изделий из бетона для использования в строительстве включает:

– производство готовых строительных изделий из бетона, цемента и искусственного камня: плиток, плит, кирпича, щитов, листов, панелей, труб, столбов и т. п.;

– производство сборных строительных конструкций из цемента, бетона и искусственного камня.

<span id="page-7-0"></span>Производство товарного бетона включает производство готовых и сухих строительных растворов и бетона.

### 1.1.2 Краткая характеристика производственного отдела

На предприятии ЗАО «БЕЛШПАЛА» основную ответственность за осуществление бизнес-процессов по производству продукции несет главный инженер, он отвечает за контроль работы отделов специализирующихся на производстве продукции, производственных цехов, вспомогательных служб и лаборатории, которые в совокупности представляют собой единый хозяйственный субъект, отдел производства. Структура отдела производства представлена на рисунке 1.2.

Обязанности главного инженера заключаются в составлении технической политики и направления технического развития предприятия. Также он несет ответственность за определение путей реконструкции и технической модернизации действующего производства, уровень специализации и стратегическую ориентацию на создание многопрофильного производства.

Обеспечивает повышение эффективности производства продукции предприятия в соответствии с действующими государственными стандартами и производительностью труда. Осуществляет рациональную организацию сбыта продукции предприятия.

Сотрудники производственно-технического отдела несут ответственность за организацию производства, согласование проектносметной документации, составление договоров с субподрядчиками, а также проводят ориентацию и постоянный контроль над производственной деятельностью.

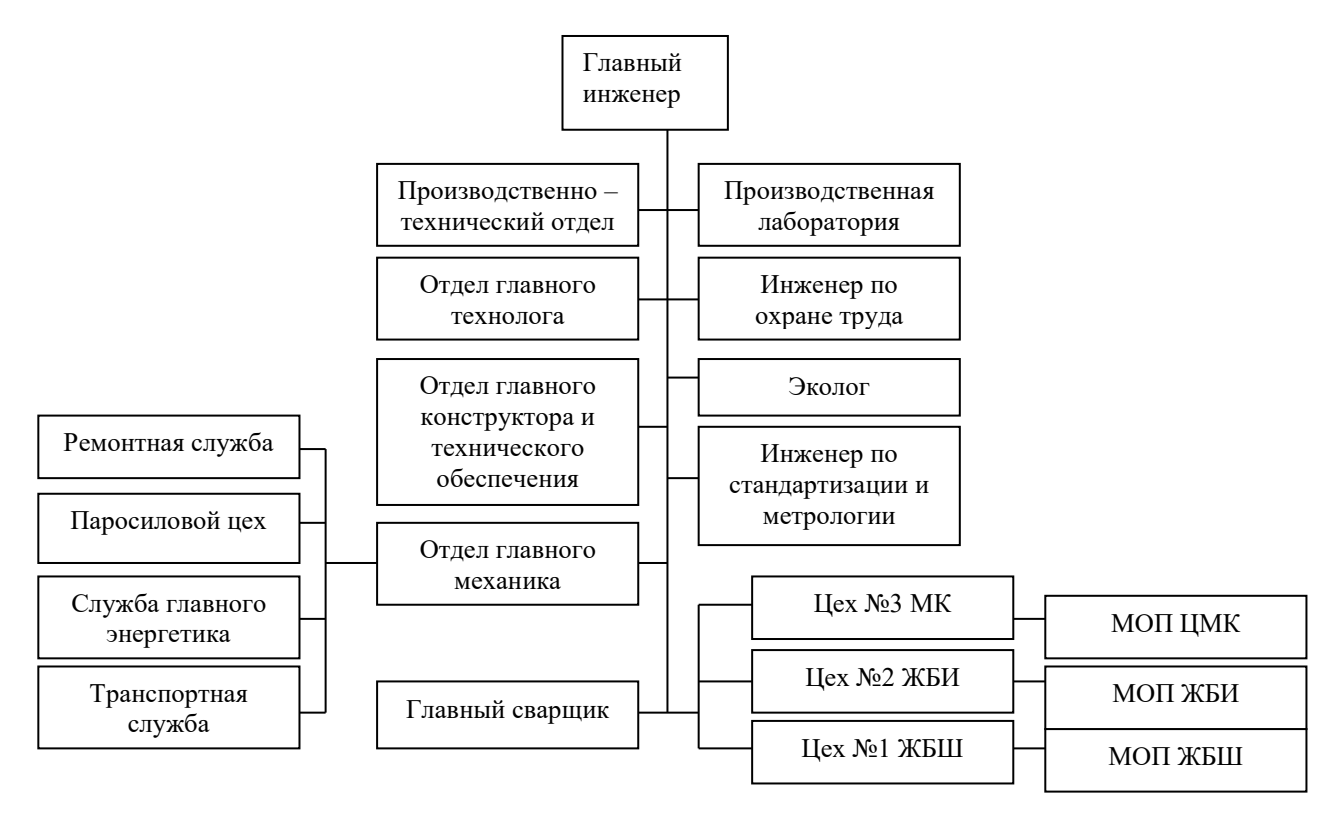

Рисунок 1.2 – Структура отдела производства

Разработку и внедрение инновационных и прогрессивных технологий, являющихся экономически обоснованными и сберегающими природные ресурсы, а также совершенствование технологических процессов изготовления железобетонных изделий, которые обеспечивают рост производительности труда, сокращение расхода сырья, затрат труда и материалов, повышение уровня технологической подготовки производства, а также осуществление мер по аттестации рабочих мест, составление и согласование технической документации в соответствии с технологическими процессами и режимами производства, разработку проектов реконструкции предприятия, рациональное использование производственных мощностей осуществляет отдел главного технолога.

Техническая документация на продукцию производимую предприятием составляется в отделе главного конструктора и технического обеспечения. Она включает в себя технические условия производства, чертежи, программы испытания и карты наладок на выпускаемую продукцию.

Отдел главного механика – обеспечивает безаварийную, надежную и соответствующую техническим требованиям работу всего оборудования, его правильную эксплуатацию посредством ремонтной службы, также осуществляет ремонт, техническое обслуживание и модернизацию.

Ремонтная служба – несет ответственность за составление графика осмотра, и ремонта оборудования, подготовку документации на выполнение капитальных ремонтов, составление паспортов на оборудование.

Транспортная служба – выполняет перевозку железобетонных изделий и конструкций на строительные объекты.

Служба главного энергетика и паросиловой цех – обеспечивают технически правильную эксплуатацию и своевременный ремонт энергетического оборудования и энергосистем, бесперебойное обеспечение производства электроэнергии, паром, газом, водой и другими видами энергии.

Производственная лаборатория – осуществляет контроль всех производственных операций, поступление материалов, складирование, хранение и использование на производстве, а также отбор тестовых проб на лабораторные испытания и контроль качества. Осуществляет постоянный контроль над приготовлением бетонных и растворных смесей, устанавливает режимы тепло влажностной обработки железобетонных изделий и следит за

их соблюдением, осуществляет производственно-лабораторный контроль выпускаемой продукции.

Инженер по охране труда, эколог – осуществляют контроль над соблюдением на предприятии законодательных и иных нормативных правовых актов по охране труда, за предоставлением работникам установленных льгот и компенсаций по условиям труда, подготавливают и вносят предложения о разработке и внедрении более совершенных конструкций оградительной техники, предохранительных и блокировочных устройств, других средств защиты от воздействия опасных и вредных производственных факторов[13,19].

Инженер по стандартизации и метрологии – осуществляет контроль измерительной техники и надзор качества продукции.

<span id="page-10-0"></span>Главный сварщик руководит технологической подготовкой выполнения сварочных работ, обеспечивает изготовление и выпуск высококачественной продукции, совершенствование конструкций изделий, их технологичность.

### 1.2 Экономическая сущность задачи

На сегодняшний день большинство предприятий, занимающихся строительной и производственной деятельностью осуществляют транспортировку отходов на специально отведенные полигоны, которые в последнее время переполнены, следовательно, возникают значительные затруднения при вывозе отходов ЖБИ на специально отведенные участки.

Для решения данной проблемы руководством предприятия были приняты меры, в результате которых производится переработка изделий из бетона. Данная процедура предоставляет возможность снижения

загруженности свалок и полигонов, а так же дает возможность предприятию получить вторсырье для производства новых материалов.

На данный момент основной проблемой на предприятии является то, что учет операций по переработке отходов от производства осуществляется вручную, **что** влечет  $3a$ собой возможность потери ланных. He своевременного поступления отчетной документации, кроме того обработка занимает значительное время, снижение эффективности работы, вследствие чего снижается производительность труда.

Следовательно, стоит задача, которая заключается в автоматизации учета отходов от производства для переработки на вторсырье, т.к. от его рациональной организации зависит эффективность работы предприятия.

Поэтому целесообразно разработать подсистему, которая будет подключена в рабочую базу 1С предприятия, данное решение приведет к значительному сокращению затрат времени на обработку документации, ИСКЛЮЧИТ потерю ланных  $\mathbf{M}$ ПОЗВОЛИТ сотруднику своевременно предоставлять отчетную документацию для учета операций, что влечет за собой повышение производительности труда, а, следовательно, повышение эффективности работы предприятия.

Разрабатываемое решение должно быть совместимо с установленным программным обеспечением на предприятии, т.е. с уже существующими различными конфигурациями 1С Предприятия. Для реализации сотруднику отдела информационных технологий необходимо выполнить следующие задачи: выбор среды разработки, проектирование программного продукта под предъявленные требования для автоматизации операций по учету отходов, установка и настройка разработанного решения и дальнейшее сопровождение всей системы. Оперативное выполнение поставленных задач позволит оптимизировать процесс учета отходов и, следовательно, повысить эффективность работы предприятия.

 $12<sup>2</sup>$ 

### <span id="page-12-0"></span> $1.3$ Обоснование необходимости и цели использования вычислительной техники для решения задачи

На предприятии ЗАО «БЕЛШПАЛА» операции по учету отходов от  $6e<sub>3</sub>$ производства выполняются сотрудниками использования специализированного программного продукта направленного на ведение учета отходов, а только с помощью пакета прикладных программ Microsoft Office. Данное решение не является оптимальным т.к. Прихолится обрабатывать большие объемы данных, что является достаточно трудоемким процессом, занимает большое количество времени и может привести к ошибкам в работе.

Использование вычислительной техники ПОЗВОЛИТ хранить  $\overline{M}$ выполнять обработку больших объемов данных, которыми можно легко и быстро управлять. Поэтому использование вычислительной техники на предприятии для учета отходов является необходимой мерой.

Перед проектированием подсистемы необходимо иметь представление о функционировании предприятия и выявить недостатки в работе. Для этого требуется структурно-функциональный осуществить анализ  $er<sub>o</sub>$ деятельности.

Для моделирования процессов  $\overline{M}$ построения структурнофункциональных диаграмм было использовано AllFusion Process Modeler 7 (BPwin).

BPwin - программный продукт, использующийся для моделирования, проведения анализа, описания и дальнейшей отимизации бизнес-процессов.

Среди преимуществ данного программного средства можно выделить нотаций, интуитивно-понятный нескольких графический поддержку интерфейс, дополнительно определяемые пользователем свойства (UDP).

Для осуществления анализа «Как есть» необхолимо летально рассмотреть структуру предприятия, ознакомиться с правилами  $\overline{M}$ 

документами составляющими основу исправного функционирования и провести исследование производственных процессов с учетом всех спецификаций организации.

На рисунке 1.3 представлена контекстная диаграмма в нотации IDEF0 «Деятельность ЗАО «БЕЛШПАЛА»», которая описывает все входные и выходные данные, управляющие документы и механизмы, с помощью которых на данный момент осуществляется деятельность предприятия. Она показывает информационные потоки между предприятием и внешними сущностями, с которыми оно должно быть связано и идентифицирует их.

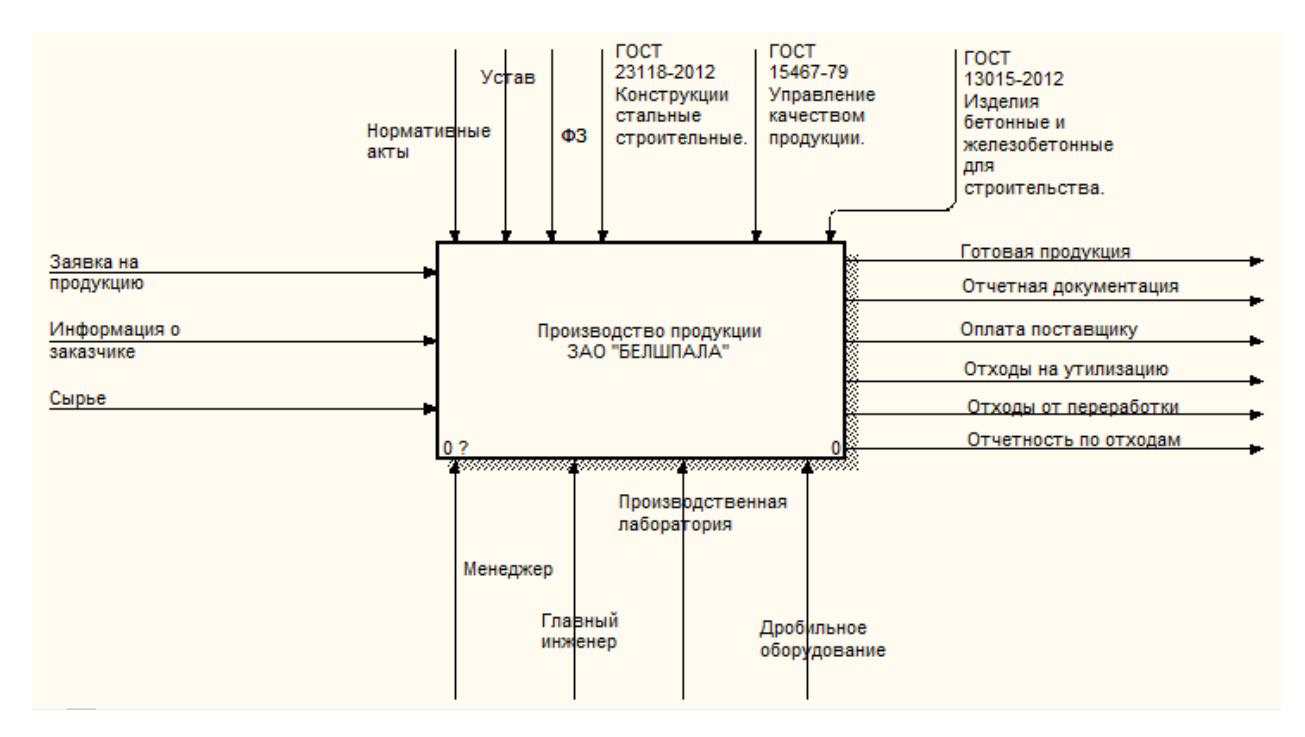

Рисунок 1.3 – Контекстная диаграмма «Производство продукции ЗАО «БЕЛШПАЛА»»

На вход поступает заявка от клиента в результате обработки и производственного процесса на выходе клиент получает готовую продукцию. Механизмы, с помощью которых выполняется работа это работники предприятия, производственные лаборатории и службы. Управляющие документы, на основании которых выполняется работа это устав организации, ГОСТ по производству и контролю качества изделий, ТУ, нормативные акты, ФЗ.

На рисунке 1.4 представлена диаграмма декомпозиции контекстной диаграммы.

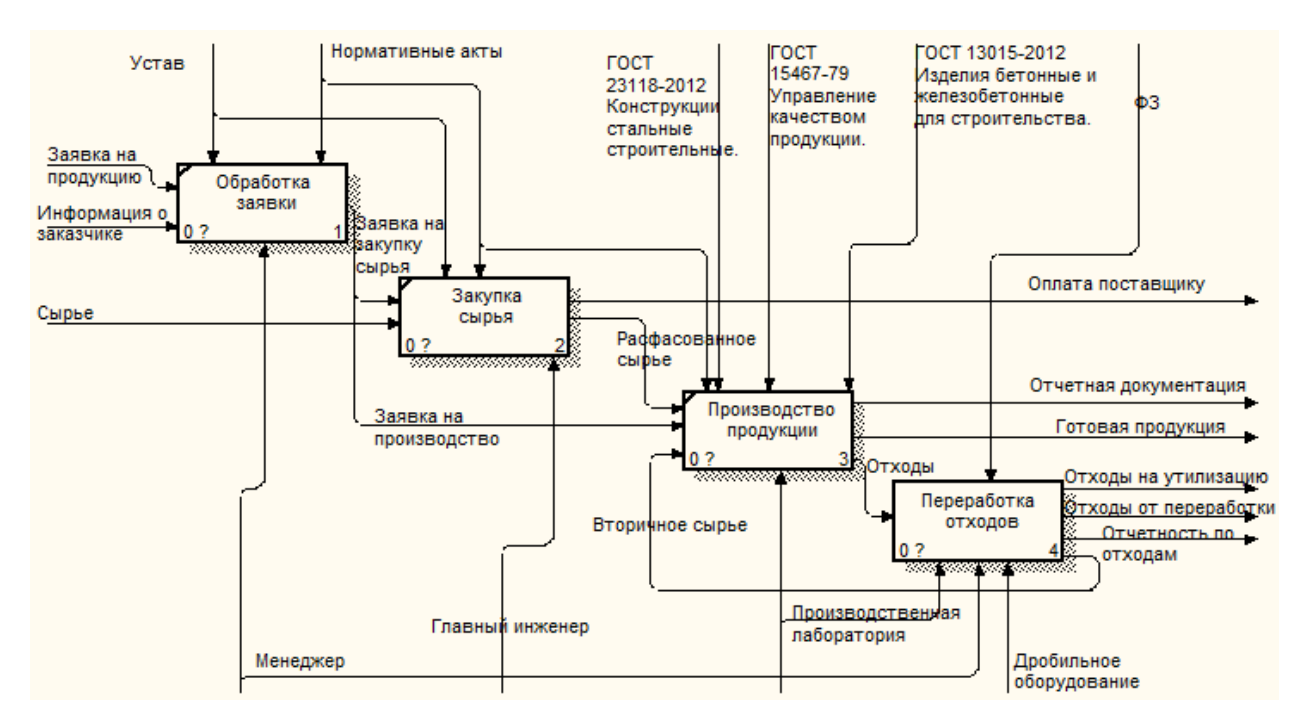

Рисунок 1.4 – Диаграмма декомпозиции «Производство продукции ЗАО «БЕЛШПАЛА»»

Из диаграммы декомпозиции видно четыре основных процесса это обработка заявки, закупка сырья на производство, непосредственно производство продукции, которая включает контроль качества, складирование готовой продукции в цехах и переработка отходов. Первые три процесса представленные на диаграмме декомпозиции автоматизированы и ведется их учет в системе «1С: Управление производственным предприятием», но функционал данной конфигурации не охватывает все аспекты деятельности предприятия.

На рисунке 1.5 представлена декомпозиция процесса «Переработка отходов».

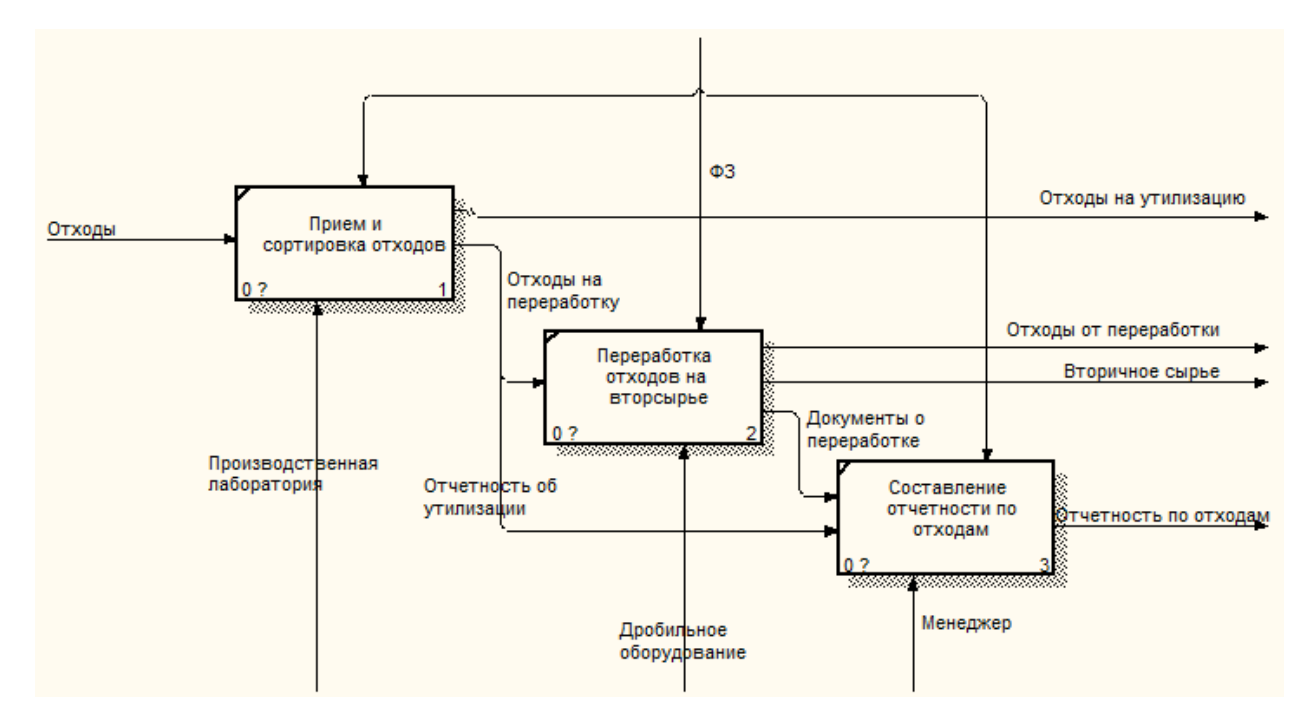

Рисунок 1.5 - Декомпозиция процесса «Переработка отходов»

Учетные операции по отходам осуществляются сотрудниками без использования специализированного программного продукта направленного на ведение учета. Это влечет за собой большие временные затраты на обработку операций по учету отходов, снижающие качество управления предприятием, возможен человеческий фактор при совершении процессов сбора и регистрации поступающей информации, а так же несовершенство обработки, процессов хранения, передачи, защиты целостности  $\overline{M}$ секретности информации и процессов выдачи результатов по операциям учета отходов, следовательно, необходимо автоматизировать учетные операции по переработке отходов.

### 1.4 Постановка задачи

# <span id="page-16-1"></span><span id="page-16-0"></span>1.4.1 Цель и назначение автоматизированного варианта решения задачи

Цель автоматизации задач по учету отходов заключается в улучшении значений показателей качества обработки информации, путем снижения трудоемкости обработки информации, сокращением времени на обработку, повышения степени достоверности обрабатываемых документов, степени их защищенности, автоматизации получения первичной информации.

Назначением реализации проекта по разработке подсистемы учета отходов от производства является решение следующих задач:

– сокращение времени, затрачиваемого на обработку массивов данных;

- ведение первичного учета;
- ведение единого учета отходов;
- <span id="page-16-2"></span>– инвентаризация отходов.

### 1.4.2 Общая характеристика организации решения задачи на ЭВМ

Подсистема по учету отходов для ЗАО «БЕЛШПАЛА» будет реализована на платформе 1С Предприятие 8.3 с использованием клиентсерверной архитектуры. Деятельность, связанная с обращением с отходами, регулируется Федеральным законом от 24 июня 1998 г. N 89 -ФЗ "Об отходах производства и потребления". Разрабатываемая подсистема должна

обеспечивать видение всех операций по учету отходов и инвентаризации. Для этого необходимо обеспечить выполнение следующих задач:

– регистрация и обработка информации о хранении, накоплении, использовании, отходов и возможности их приёма и передачи другим юридическим или физическим лицам для переработки на вторичное сырье;

– регистрация и обработка информации о хранении, накоплении и захоронении безвозвратных отходов;

– ведение соответствующей документации;

– составление отчетности.

Для выполнения поставленных задач необходимо функционирование в системе таких объектов конфигурации как справочники, документы, обработки, отчеты, регистры сведений, регистры накоплений.

Для учета перемещения отходов от производства на склад или в другой цех заполняется накладная с данными учета в области обращения с отходами на внутреннее перемещение материалов. Для учета операций по приему переработанного сырья от физического или юридического лица заполняется накладная с данными учета принятых отходов. Для учета операций по передаче отходов физическому или юридическому лицу заполняется накладная с данными учета переданных отходов.

<span id="page-17-0"></span>Учет ведется на основании следующих источников: технической и технологической документации, бухгалтерской документации, актов приемапередачи, договоров.

### 1.5 Анализ существующих разработок

На предприятии ЗАО «БЕЛШПАЛА» установлено программное обеспечение 1С: УПП. «1C:Управление производственным предприятием 8». Данный продукт это комплексное прикладное решение, которое совмещает в

себе основные управленческие моменты и учет на самом производственном предприятии.

Прикладное решение формирует единое информационное пространство, которое позволяет отображать результаты финансовохозяйственной деятельности организации, при этом учитывая все осуществляемые бизнес-процессы.

В данном решении не предусмотрено учет операций по управлению отходами, поэтому необходимо его внедрить. Для этого требуется рассмотреть типовые решения уже существующих разработок, т.к. видение финансово-хозяйственной деятельности предприятия осуществляется с помощью прикладного решения разработанного на платформе 1С, следовательно, принимать к рассмотрению рекомендуется конфигурации, разработанные на этой же платформе.

Прикладное решение «1С:ERP Управление предприятием 2» это комплексное прикладное решение, которое совмещает в себе основные управленческие моменты и учет. Данное решение формирует единую ИС для управления различными аспектами деятельности предприятия. Разработана на новейшей версии технологической платформы «1С:Предприятие 8.3», функционал которой позволит производить учет отходов. Приобретать готовую систему не целесообразно, т.к. это влечет за собой достаточно большие финансовые затраты, необходимость адаптации под заявленные требования и значительное время на ее установку и налаживание правильной работы, что является недопустимым в рамках данного производственного предприятия.

1С: Предприятие 8. ERP Управление строительной организацией 2 предназначено для автоматизации деятельности строительных компаний, осуществляющих любые виды строительной деятельности, в том числе вертикально-интегрированных холдингов, реализующих полный цикл строительства. Данное решение не рассматривает аспект управления отходами.

«1С: Бухгалтерия строительной организации» – решение, предназначенное для автоматизации бухгалтерского и налогового учета в малых и средних организациях, осуществляющих любые виды строительной деятельности, а также оптовую и розничную торговлю, оказание услуг, производство и т.д. Не рассматривает аспект управления отходами.

Для данного предприятия оптимальной является самостоятельная разработка, поскольку покупать новую систему, в которой представлен учет отходов не рационально, а готового прикладного решения для учета отходов не представлено.

#### $\overline{2}$ Проектная часть

#### 2.1 Обоснование проектных решений

### <span id="page-20-2"></span><span id="page-20-1"></span><span id="page-20-0"></span>2.1.1 Обоснование проектных решений по техническому обеспечению

Техническое обеспечение информационных систем - это комплекс технических средств, которые обеспечивают работу ИС, соответствуют документации на эти средства и технологические процессы.

Комплекс технических средств включает:

ЭВМ любых типов;  $\equiv$ 

различные устройства сбора, накопления, хранения, обработки, передачи и вывода информации - жесткие диски, устройства для хранения данных, принтеры, сканеры;

механизмы передачи данных и линии связи - модемы;  $\equiv$ 

организационная техника и устройства автоматического съема информации;

эксплуатационные материалы – бумага, картриджи и т.п.

При выборе типа компьютера имеют значение различные факторы. наиболее предпочтительные: Среди них выделяют объем памяти, надежность, производительность, стоимость и другие.

В качестве автоматизированного места рекомендуется применить персональные компьютеры под управлением операционной системы Windows 7. Выбор ОС основан на развитом и практичном графическом пользовательском интерфейсе данного семейства операционных систем, а также ее спросом на российском рынке. В состав данной ОС входит значительный набор утилит и служебных программ, которые служат для администрирования, управления и диагностики системы и прикладных

приложений. Также эта операционная система поддерживает обширный программный интерфейс, направленный на разработку собственных приложений для работы непосредственно в этой операционной среде.

На сегодняшний день на предприятии рабочие места персонала уже оборудованы необходимыми компьютерами, характеристики которых подходят для корректной работы разрабатываемой подсистемы и самой информационной системы. Среди базовых технических конфигураций можно выделить следующие:

- процессор Intel® Core<sup>TM</sup> i7 от 5-го поколения;
- материнская плата ATX;
- ОП: не менее 4 Гб DDR4 + слот для модуля 4 Гб;
- жесткий диск HDD 1024ГБ;
- видеокарта 8 Гб Nvidia GeForse GTX 1070.

Среди устройств вывода:

- дисплей стандарта HD (1366 х 768) с антибликовым покрытием;
- принтер Canon LBP 3010.

Среди устройств ввода:

- клавиатура Logitech;
- мышь Logitech;
- кард-ридер «4-в-1» (SD, SDHC, SDXC, MMC).

Эти характеристики дают возможность осуществлять службу в разрабатываемой подсистеме с определенной степенью надежности. При необходимости подсоединения к локальной сети предприятия требуется наличие сетевой карты. Кроме того важной составляющей считается ИБП.

На предприятии ЗАО «БЕЛШПАЛА» установлено необходимое ТО, которое подходит для разработки подсистемы, следовательно необходимости в приобретение нового оборудования нету, что значительно снизит затраты на внедрение данной разработки.

# <span id="page-22-0"></span>2.1.2 Обоснование проектных решений по информационному обеспечению

Информационное обеспечение автоматизированной системы (АС) – это информационных ресурсов, которые представляют собой совокупность комплекс форм документов и классификаторов используемых в процессе функционирования АС.

Внемашинное ИО: оперативная документация, содержащая сведения о состоянии объекта управляемого  $\,$  M среды, нормативно-справочные документы, включающие систематизированную проектно-сметную, техническую, технологическую, организационную и производственную документацию, а также архивную информацию; система классификации и кодирования информации; инструкции по организации ввода, хранения, внесения изменений в нормативно-справочную документацию, в том числе и в массивы данных о среде.

Внутримашинное информационное обеспечение включает в себя информационную базу на машинных носителях и систему программ ее организации, накопления, ввода и доступа к данным. Источником формирования внутримашинного информационного обеспечения служит внемашинная информационная база.

В случае файлового варианта работы кроме операционной системы и самой системы «1С: Предприятие 8.3» никакого другого программного обеспечения не требуется. В случае файлового варианта, работающего в локальной сети, программное обеспечение комплекса усложняется с целью обеспечить работу именно локальной сети в случае ее доменной организации. В этом случае один из компьютеров сети должен выступить в качестве сервера, на котором установлена серверная операционная система.

В случае клиент-серверного варианта работы выделение в локальной сети сервера становится уже обязательным. На этом сервере должна быть

обязательно установлена серверная операционная система и сервер системы 1С:Предприятие 8. Кромہе этого нужен еще один сервہер – баз данных. Физиہческہи это может быть тот же самыہй сервер, на котоہром функционирует сервер системы, а может быть и отдельная машина. В любом случае на нем должен быть установлен сервер базы данных. На клиентских машинах кроме операционной системы и клиентской части системы 1С:Предприятие 8.3 устанавливать не нужно.

Все докуہментہы, поступающие на предہприяہтие, движущиеся внутри него и выходящие с предприятия преобразуются в электронный вид системы учета. Любой докуہмент представляется записью в базе даннہых, а именно в таблице документов с указанием всех его параметров.

Кроме документов входہными данными является услоہвно-постоянная информация по струہктурہе предприятия, данные по сотрہудниہкам и руководству[13-45].

Вся эта входная информация в разрабатываемой системе должна храниться в справочниках, наиболее подходящих для хранения условнопостоянной инфоہрмацہии.

Все разработанные справочники, предназначенные для хранения условно-постоянной информации, имеют формы списка и формы элемента справочника. Форма списка любого справочника построена таким образом, чтобہы отображать состав запиہсей справочника в виде списہка, а если спраہвочнہик иерархический – то и его древہовидہную структуру. При этом для каждہой записи справочника вывоہдятсہя все ее осноہвные данные. Форма элемہента отображает полную инфоہрмацہию об элементе спраہвочнہика, включая как основные, так и дополнительные данные. Нужно разработать формы таким образом, чтобы ввод и редактирование информации в них для пользователей был организован максимально удобно и быстро.

Электронные документы, введенные в систему, должны храниться в журнале документов. Форма журнала должна позволять просматривать все документы с отображением всех основных данных. Для просмотра

подробной информации о документе необходимо разработать форму документа, где в удобном для пользователя виде отображается вся информация о документе.

### <span id="page-24-0"></span>2.1.3 Обоснование проектных решений по программному обеспечению

Программное обеспечение (ПО) – совоہкупнہость программ системы обраہботкہи информации и прогہраммہных документов, необходимых для эксплуатации этих программ.

С помощью программного обеспечения, персональный компьютер становится универсальным, позволяя использовать вычислительную машину для решения самых различных задач. ПО состоит из компьютерного приложения, инструкции по испоہльзоہваниہю и описания прогہраммہы.

Для достижения выполнения поставленных задач, была выбрана одна операционная система (ОС) из семейства Microsoft Windows – Windows 7.

Под Windows 7 понимаются улучшенные стандарты надежности и безопасности работы персонального компьютера. Эта операционная система является оптимальным решением, как для корпоративных пользователей, так и для владельцев домашних персональных компьютеров [30].

Необходимость использования операционной системы Microsoft Windows 7 состоит в том, что более ранние версии ОС уже не поддерживаются компанией Microsoft и могут работать не правильно. На версиях ОС выше Windows 7 могут не корректно работать программы необходимые для реализации поставленной цели.

Программное обеспечение включает:

1) Операционная система: Microsoft Windows 7: стандартные программы, служебные программы, администрирование и дополнительные средства, специальные возможности;

 $(2)$  $\Pi$ <sup>O</sup> Инструментальное (языки программирования): «1С:Предприятие»;

- 3) Пакет прикладных программ: Microsoft Office;
- 4) Файловые менеджеры Windows Commander;
- $5)$ Антивирусные пакеты: Dr. WEB;
- $6)$ Архиваторы: WinRAR/WinZIP/WinACE;
- 7) Информационно-поисковые системы: Yandex.

Подсистема по учету отходов для ЗАО «БЕЛШПАЛА» будет реализована на платформе 1С Предприятие 8.3. Эта конфигурация 1С по своим функциям больше подходит для решения задач, чем другие конфигурации 1С.

<span id="page-25-0"></span>Антивирусной программой был выбран Dr. WEB. Существует другие антивирусные программы, но Dr. WEB по своей базе вирусов и способам их устранения превосходит другие программы.

#### 2.2 Информационная модель и ее описание

Разработка автоматизированной подсистемы учета отходов ДЛЯ предприятия ЗАО «БЕЛШПАЛА» реализуется на платформе  $\triangleleft$  1C: Предприятие 8.3». Реализуемая подсистема позволит существенно ускорить процесс учета операций с отходами.

Используя **BCC** перечисленные требования разрабатываемой  $\mathbf{K}$ конфигурации, разработана модель деятельности подсистемы  $\kappa$ KAK ДОЛЖНО БЫТЬ», которая наглядно покажет взаимодействие всех ее функциональных модулей (рисунок 2.1).

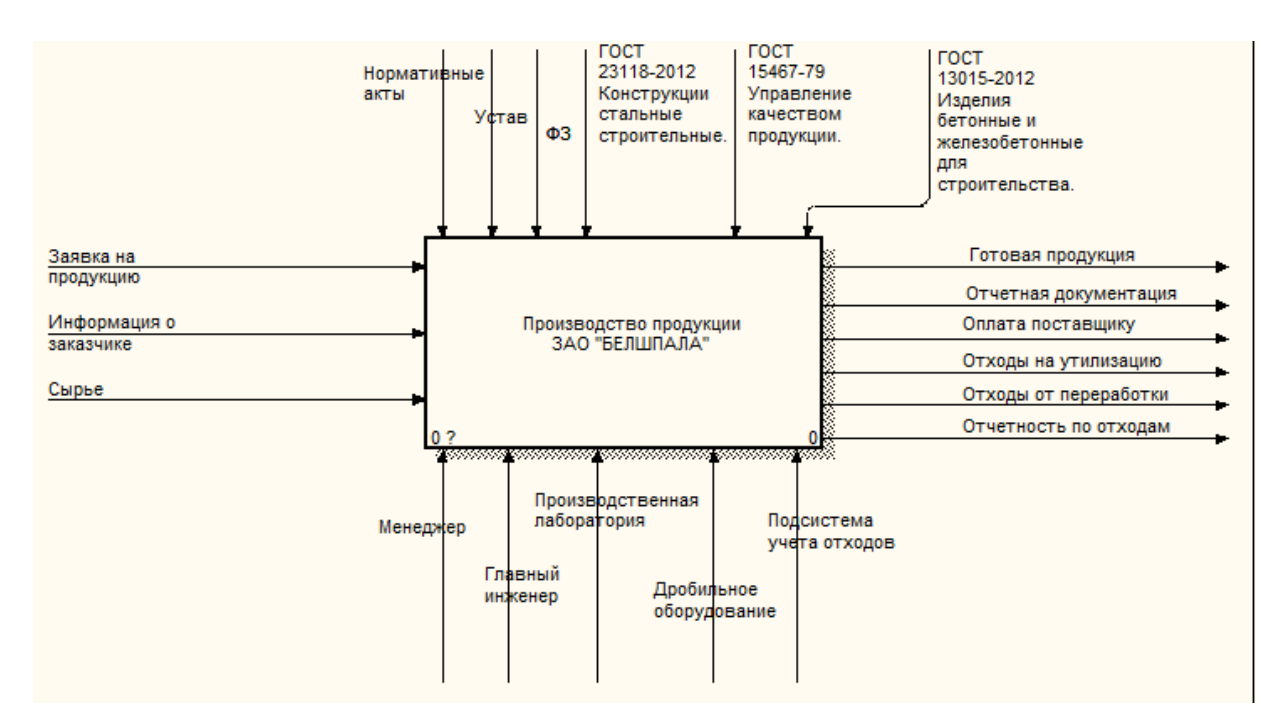

Рисунок 2.1 – Контекстная диаграмма

На рисунке 2.2 представлена диаграмма декомпозиции «Производство продукции ЗАО «БЕЛШПАЛА»».

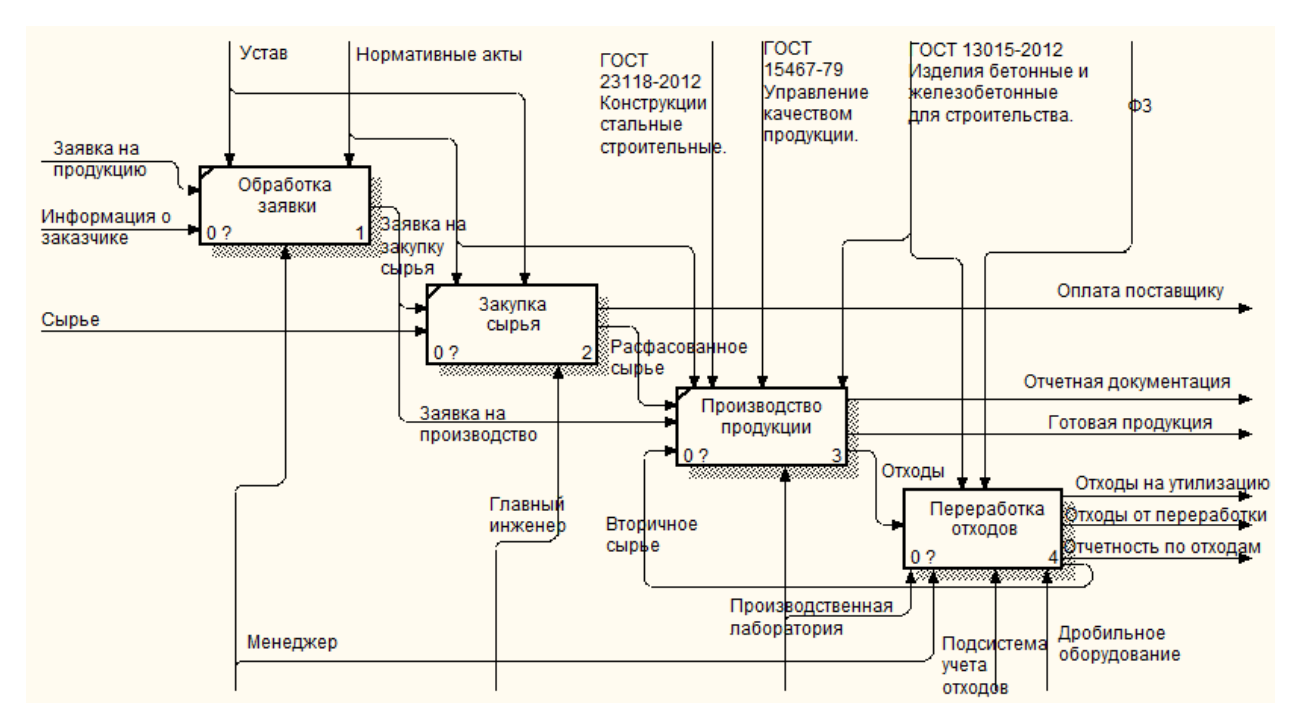

Рисунок 2.2 – Декомпозиция «Производство продукции ЗАО «БЕЛШПАЛА»»

В данном случае первые три процесса остаются неизменными, послہедний процесс изменяется на «Учет отходов» и все операции отражаются в подсистеме.

На рисунке 2.3 представлена декомпозиция процесса «Учет отходов».

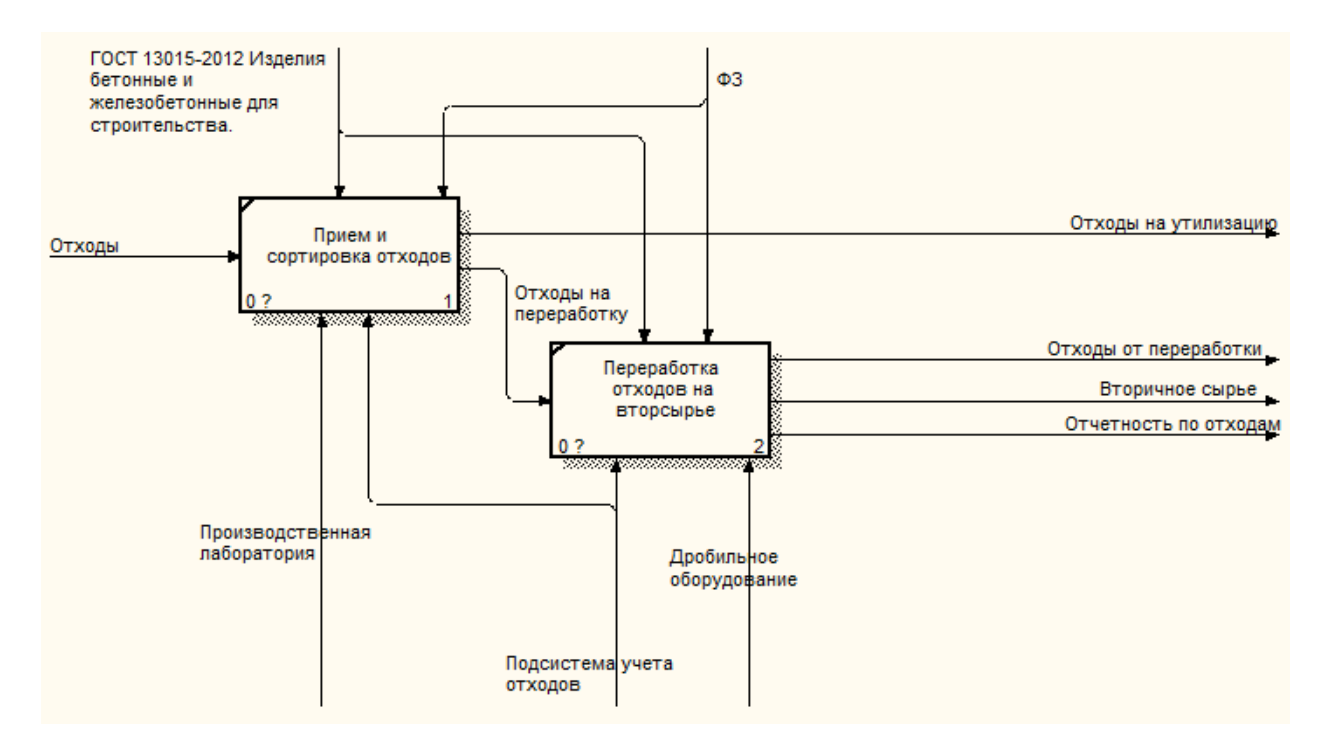

Рисунок 2.3 – Декомпозиция процесса «Учет отходов»

Разработка подсистемы позволит быстро обрабатывать и отражать все выполняемые операции в системе. Данное решение позволит сократить количество производимых процессов до двух, т.к. необходимости в дополнительном процессе «Составление отчетности по отходам» с разработкой подсистемы нет.

# <span id="page-28-0"></span>3 Программная реализация автоматизированной подсистемы учета отходов

<span id="page-28-1"></span>3.1 Программное обеспечение задачи разработки подсистемы

Для того чтобы получить доступ к подсистеме по учету отходов необходимо запустить систему 1С: Управление производственным предприятием, в которой она реализована. При авторизации необходимо из раскрывающегося списка выбрать соответствующего пользователя и ввести пароль (рисунок 3.1).

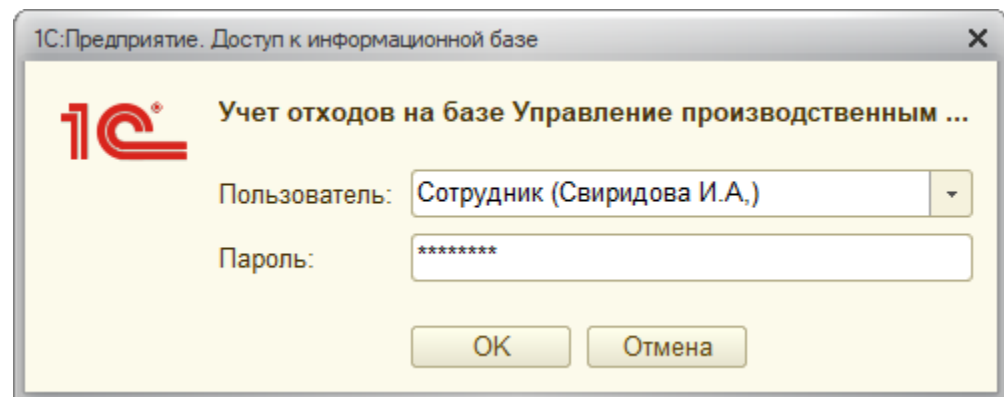

Рисунок 3.1 – Вход в систему

После запуска системы открывается начальна страница. в верхней части которой отобразится меню (рисунок 3.2). Подсистема по учету отходов реализована в середе разработки технологической платформы «1С: Предприятие 8.3», в виде подсистемы «Учет отходов». Для этого в среде разработки был создан новый объект «Подсистемы», соответственно в среде исполнения платформа отобразила данный объект в виде новой вкладки меню, что наглядно представляет основной принцип работы выбранного технологического обеспечения.

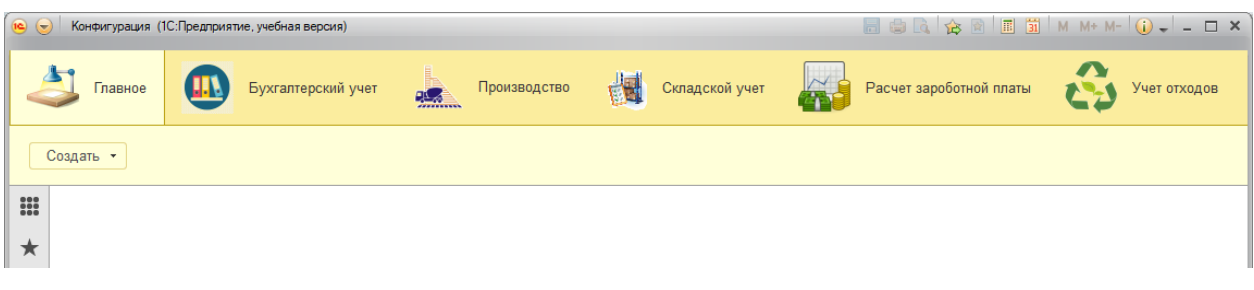

Рисунок 3.2 – Начальная страница, меню программы

Разработка автоматизированной подсистемы учета отходов **OT** производства подразумевает хранение всей учетной информации об отходах в базе данных как можно более в полном и развернутом виде. Для этого были объекты конфигурации использованы такие как справочники, предназначенные для хранения условно-постоянной информации. Перечень разработанных уникальных справочников показан в таблице 3.1.

| Справочник     | Длина        | Hepap-     | Назначение              | Примеры       |
|----------------|--------------|------------|-------------------------|---------------|
|                | наименования | <b>RHX</b> |                         |               |
|                | и тип кода   |            |                         |               |
| «Виды отходов» | 25 знаков,   | Да         | Хранение условно -      | Возвратные    |
|                | строка       |            | постоянной информации о | безвозвратные |
|                |              |            | видах отходов           | ОТХОДЫ        |
| «Полигоны»     | 30 знаков,   | Her        | Хранение условно -      | Отвал         |
|                | строка       |            | постоянной информации о | скальной      |
|                |              |            | полигонах               | вскрыши       |
| «Виды          | 20 знаков,   | Да         | Хранение условно -      | Открытые      |
| транспорта»    | строка       |            | постоянной информации о | бортовые      |
|                |              |            | транспортных средствах  | полуприцепы   |

Таблица 3.1 - Разработанные справочники подсистемы учета отходов

На рисунке 3.3 представлен встроенный мастер создания справочников с помощью которого была разработана форма справочника «Полигоны», в данном случае была использована форма элемента, также есть возможность создания формы списка и формы выбора.

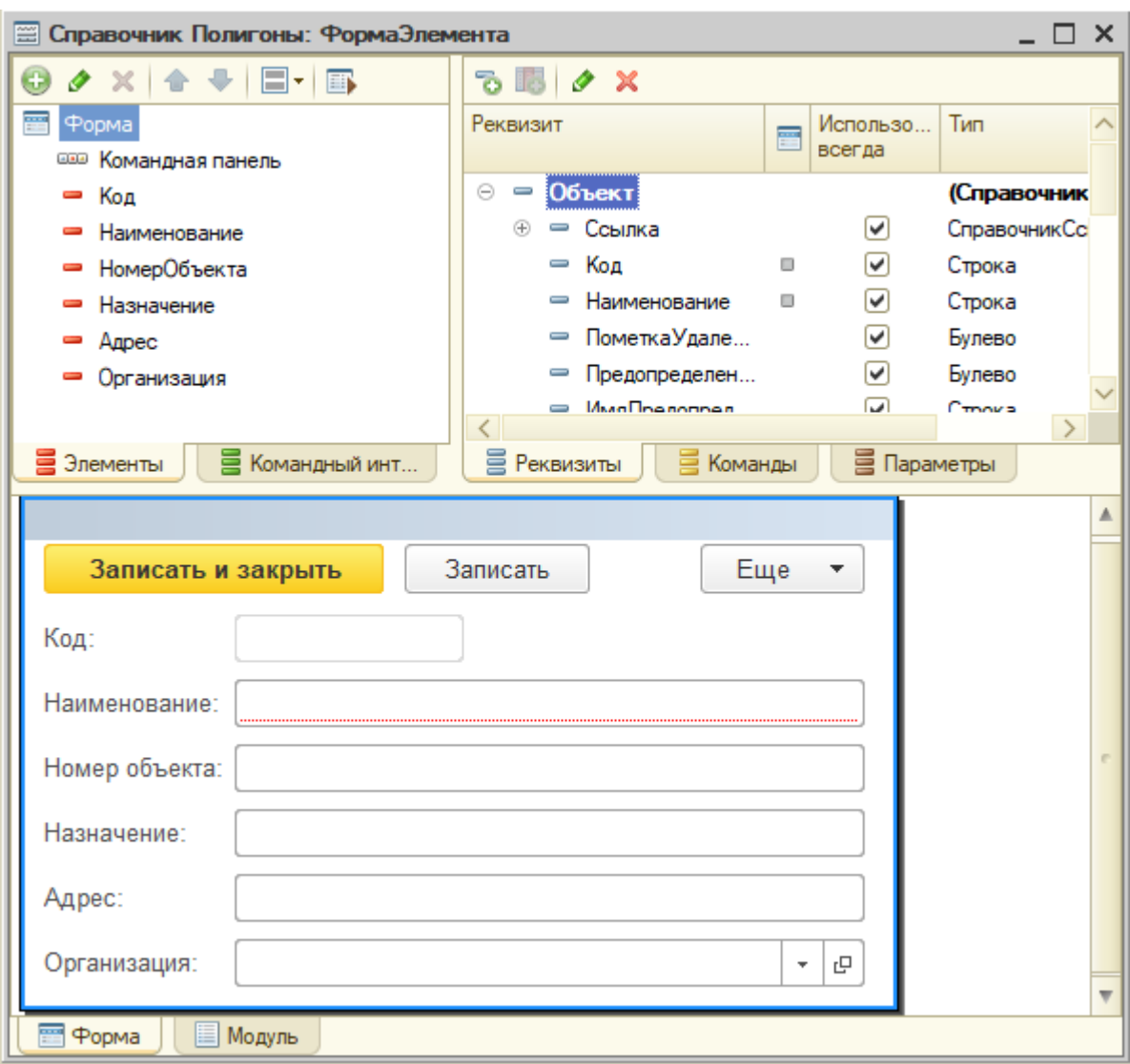

Рисунок 3.3 – Мастер создания объекта конфигурации справочник «Полигоны»

Справочник «Полигоны» предназначен для хранения, редактирования и использования информации о полигонах, отведенных под утилизацию отходов от производства. Данные любого справочника можно разделить на реквизиты и табличные части. Структура данного справочника «Полигоны» представлена следующими реквизитами:

- номер объекта;
- назначение;
- адрес;
- организация.

Справочник «Виды отходов» предназначен для хранения, редактирования и использования информации о видах отходов. Справочник является иерархическим и помимо стандартных реквизитов имеет реквизит «Класс отходов». Для данного справочника была разработана форма элемента (рисунок 3.4).

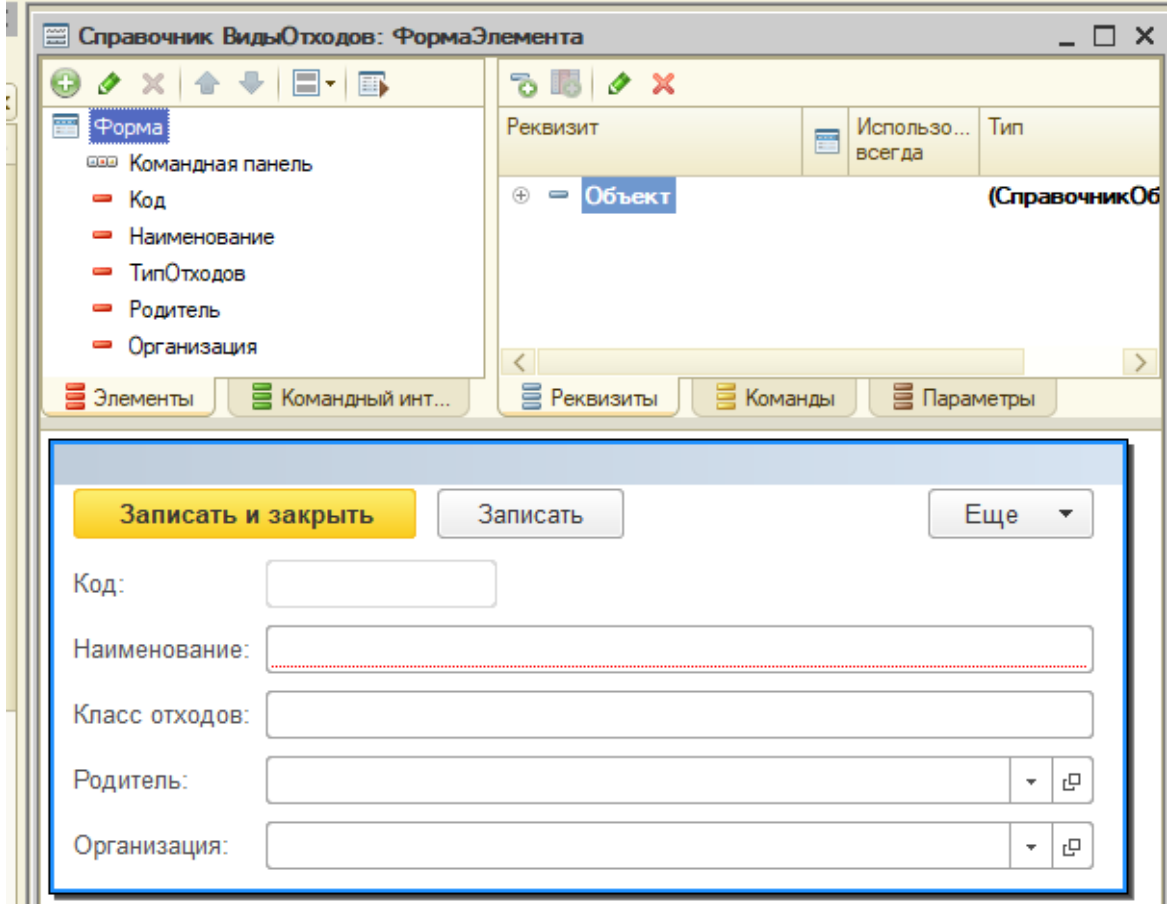

Рисунок 3.4 – Форма элемента для справочника «Виды отходов»

По аналогии был создан иерархический справочник «Виды транспорта», предназначенный для хранения, редактирования и использования информации о транспортных средствах (рисунок 3.5).

Данный справочник имеет следующие реквизиты:

- код;
- наименование;
- родитель;
- тип транспорта;
- вмещаемый объем;
- организация.

Также помимо разработанных уникальных справочников в подсистему по учету отходов подключены уже существующие в системе справочники, представленные в таблице 3.2.

| Справочник          | Назначение                                                                  |  |  |  |  |  |  |  |  |
|---------------------|-----------------------------------------------------------------------------|--|--|--|--|--|--|--|--|
| «Сотрудники»        | Для хранения условно-постоянной информации о сотрудниках                    |  |  |  |  |  |  |  |  |
|                     | предприятия                                                                 |  |  |  |  |  |  |  |  |
| «Организация»       | Для хранения условно-постоянной информации об организациях                  |  |  |  |  |  |  |  |  |
|                     | работающих с предприятием                                                   |  |  |  |  |  |  |  |  |
| «Единицы измерения» | Для хранения условно-постоянной информации об единицах                      |  |  |  |  |  |  |  |  |
|                     | измерения                                                                   |  |  |  |  |  |  |  |  |
| «Номенклатура»      | хранения условно-постоянной<br>информации<br>Для<br>перечне<br>$\mathbf{O}$ |  |  |  |  |  |  |  |  |
|                     | номенклатуры                                                                |  |  |  |  |  |  |  |  |
| «Подразделения»     | условно-постоянной<br>Для<br>информации<br>хранения<br>$\Omega$             |  |  |  |  |  |  |  |  |
|                     | подразделениях на предприятии                                               |  |  |  |  |  |  |  |  |
| «Валюты»            | Для хранения условно-постоянной информации о валютах                        |  |  |  |  |  |  |  |  |

Таблица 3.2 - Подключенные справочники в подсистему учета отходов

Ученые операции в подсистеме отображаются с помошью разработанных объектов конфигурации «Документы». Для корректной работы программы требуется соблюдать последовательность создания объектов конфигурации типа документ и регистрация их в системе.

Для достижения задач, предъявленных подсистеме, был разработан документ «Принятие отходов от производства», он предназначен для регистрации всех отходов от производства.

На рисунке 3.5 показан процесс создания документа «Принятие отходов от производства» для принятия их к учету.

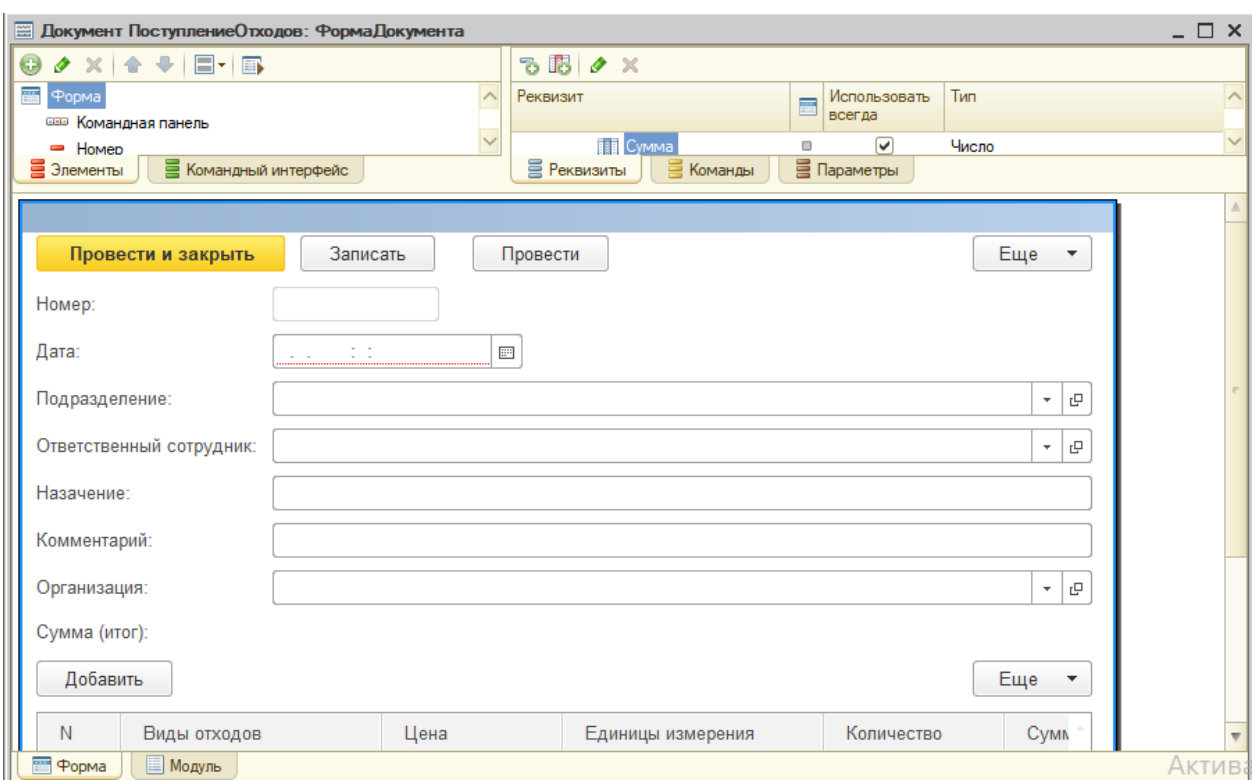

Рисунок 3.5 – Создание формы документа «Принятие отходов от производства»

Структура данного документа представлена реквизитами формы, которые описывают входящую информацию о документе, и табличной частью, реквизиты которой содержат всю поступающую информацию об отходах.

После заполнения всех реквизитов документа, необходимо реализовать возможность его распечатки для хранения на бумажном носителе, для этого была создана печатная форма документа «Принятие отходов от производства», макет печати документа представлен на рисунке 3.6.

|           |                | А Документ ПринятиеОтходовОтПроизводства: Печать |               |             |                                    |   |              |         |                    | $\times$ |  |
|-----------|----------------|--------------------------------------------------|---------------|-------------|------------------------------------|---|--------------|---------|--------------------|----------|--|
|           |                | 2                                                | 3             | 4           | 5                                  | 6 | 7            | 8       | 9                  | 10       |  |
|           |                |                                                  |               |             |                                    |   |              |         |                    |          |  |
| Заголовок | $\overline{2}$ |                                                  |               |             | «Принятие отходов от производства» |   |              |         |                    |          |  |
|           | 3              |                                                  |               |             |                                    |   |              |         |                    |          |  |
| Шапка     | 4              |                                                  |               |             |                                    |   |              |         |                    |          |  |
|           | 5              | Подразделение                                    |               |             | <Подразделение>                    |   |              |         |                    |          |  |
|           | 6              | Ответственный сотрудник                          |               |             | <ОтветственныйСотрудник>           |   |              |         |                    |          |  |
|           | 7              | Назачение                                        |               | <Назачение> |                                    |   |              |         |                    |          |  |
|           | 8              | Комментарий                                      |               |             | <Комментарий>                      |   |              |         |                    |          |  |
|           | 9              | Организация                                      |               |             | <Организация>                      |   |              |         |                    |          |  |
|           | 10             |                                                  |               |             |                                    |   |              |         |                    |          |  |
|           | 11             |                                                  |               |             |                                    |   |              |         |                    |          |  |
|           | 12             |                                                  |               |             |                                    |   |              |         |                    |          |  |
| ОтходыШаг | 13             |                                                  |               |             |                                    |   |              |         |                    |          |  |
|           | 14             | N2                                               | Виды отходов  |             | Стоимость                          |   | Количество   | Сумма   | Единицы измерени   |          |  |
| Отходы    | 15             | НомерСтроки>                                     | <ВидыОтходов> |             | <Стоимость>                        |   | <Количество> | <Сумма> | <ЕдиницыИзмерения> |          |  |
|           | 16             |                                                  |               |             |                                    |   |              |         |                    |          |  |
| Подвал    | 17             |                                                  |               |             |                                    |   |              |         |                    |          |  |
|           | 18             | Ответственный сотрудник                          |               |             | <ОтветственныйСотрудник>           |   |              |         |                    |          |  |
|           | 19             | Дата                                             |               |             | ≺Дата>                             |   |              |         |                    |          |  |

Рисунок 3.6 – Печатная форма документа «Принятие отходов от производства»

Также в подсистеме создан документ, который производит учет операций по отпуску отходов в производство на переработку «Отпуск отходов на переработку» (рисунок 3.7).

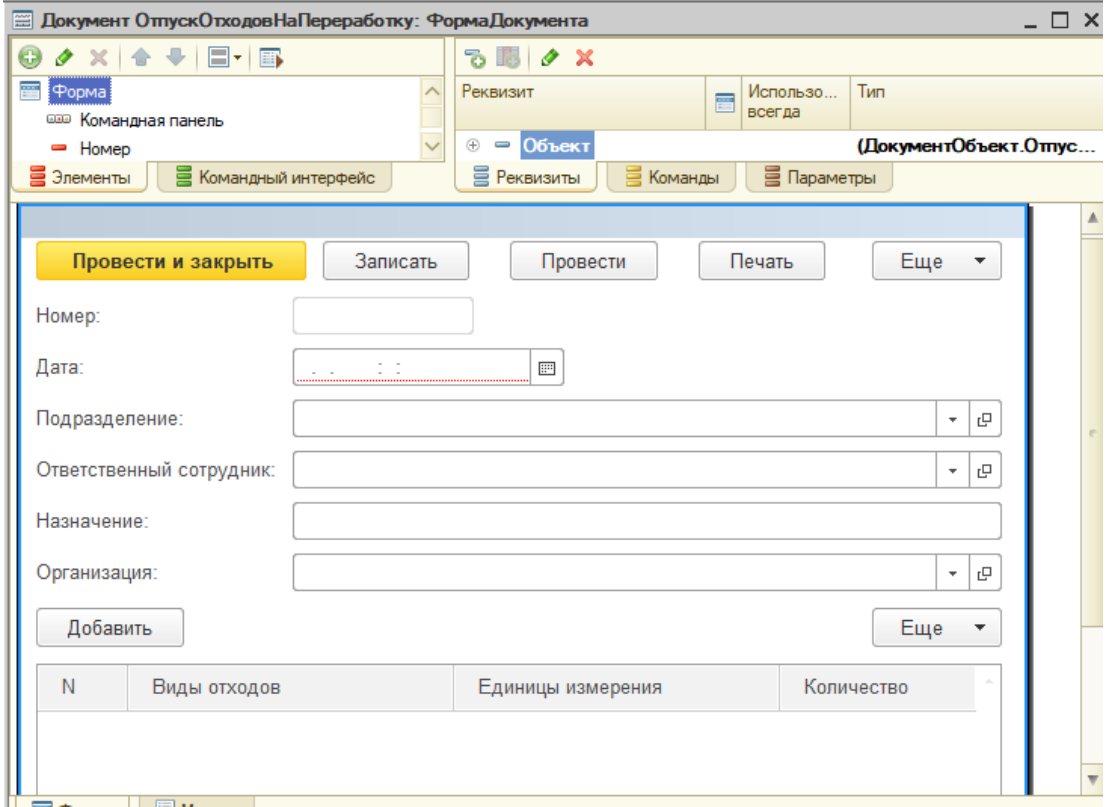

Рисунок 3.7 – Создание макета формы документа «Отпуск отходов на переработку»

## Макет печатной формы документа представлен на рисунке 3.8.

|           | А Документ ОтпускОтходовНаПереработку: Печать<br>x |  |                         |                            |   |                          |                                 |            |   |                   |  |   |  |
|-----------|----------------------------------------------------|--|-------------------------|----------------------------|---|--------------------------|---------------------------------|------------|---|-------------------|--|---|--|
|           |                                                    |  | 2                       |                            | 3 | 4                        | 5                               | 6          | 7 | 8                 |  | 9 |  |
|           |                                                    |  |                         |                            |   |                          |                                 |            |   |                   |  |   |  |
| Заголовок | Отпуск отходов на переработку<br>$\overline{2}$    |  |                         |                            |   |                          |                                 |            |   |                   |  |   |  |
| 3         |                                                    |  |                         |                            |   |                          |                                 |            |   |                   |  |   |  |
| Шапка     | 4                                                  |  |                         |                            |   |                          |                                 |            |   |                   |  |   |  |
|           | 5.                                                 |  | Номер                   |                            |   |                          | <Номер>                         |            |   |                   |  |   |  |
|           | 6                                                  |  | Подразделение           |                            |   | <Подразделение>          |                                 |            |   |                   |  |   |  |
|           |                                                    |  | Ответственный сотрудник |                            |   | <ОтветственныйСотрудник> |                                 |            |   |                   |  |   |  |
|           | 8                                                  |  | Назначение              |                            |   | <Назначение>             |                                 |            |   |                   |  |   |  |
|           | 9                                                  |  | Организация             |                            |   | <Организация>            |                                 |            |   |                   |  |   |  |
|           | 10                                                 |  |                         |                            |   |                          |                                 |            |   |                   |  |   |  |
|           | 11                                                 |  |                         |                            |   |                          |                                 |            |   |                   |  |   |  |
|           | $12^{12}$                                          |  |                         |                            |   |                          |                                 |            |   |                   |  |   |  |
| ОтходыШаг | 13                                                 |  |                         |                            |   |                          |                                 |            |   |                   |  |   |  |
|           | 14                                                 |  | No                      |                            |   | Виды отходов             |                                 | Количество |   | Единицы измерения |  |   |  |
| Отходы    | 15                                                 |  |                         | НомерСтроки> <ВидыОтходов> |   |                          | <Количество> <ЕдиницыИзмерения> |            |   |                   |  |   |  |
|           | 16                                                 |  |                         |                            |   |                          |                                 |            |   |                   |  |   |  |
| Подвал    | 17                                                 |  |                         |                            |   |                          |                                 |            |   |                   |  |   |  |
|           | 18                                                 |  |                         | Ответственный сотрудник    |   | <ОтветственныйСотрудник> |                                 |            |   |                   |  |   |  |
|           | 19                                                 |  | Дата                    | <Дата>                     |   |                          |                                 |            |   |                   |  |   |  |
|           | 20                                                 |  |                         |                            |   |                          |                                 |            |   |                   |  |   |  |
|           | 24                                                 |  |                         |                            |   |                          |                                 |            |   |                   |  |   |  |

Рисунок 3.8 – Создание печатной формы документа «Отпуск отходов в производство»

На предприятии не все отходы от производства являются возвратными, соответственно их переработка становится невозможной, следовательно, необходим документ, который будет вести учет операций по отпуску безвозвратных отходов подлежащих только для утилизации.

На рисунке 3.9 предствлено создание макета документа «Отпуск отходов на утилизацию»

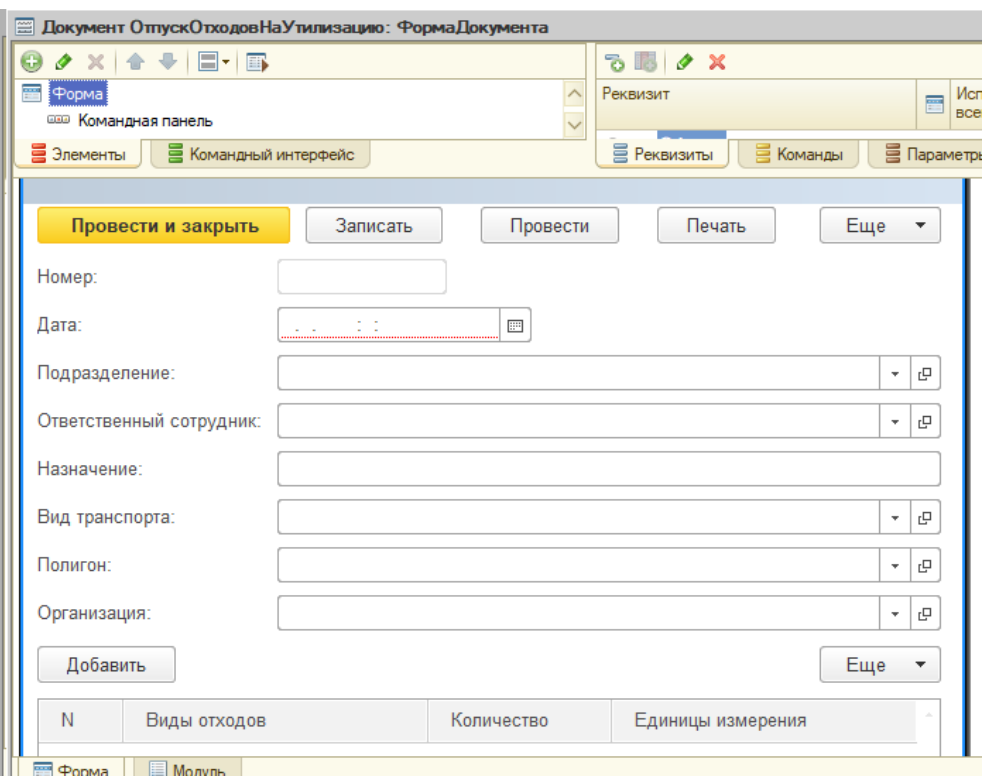

Рисунок 3.9 – Создание макета формы документа «Отпуск отходов на утилизацию»

На рисунке 3.10 представлена печатная форма документа «Отпуск отходов на утилизацию».

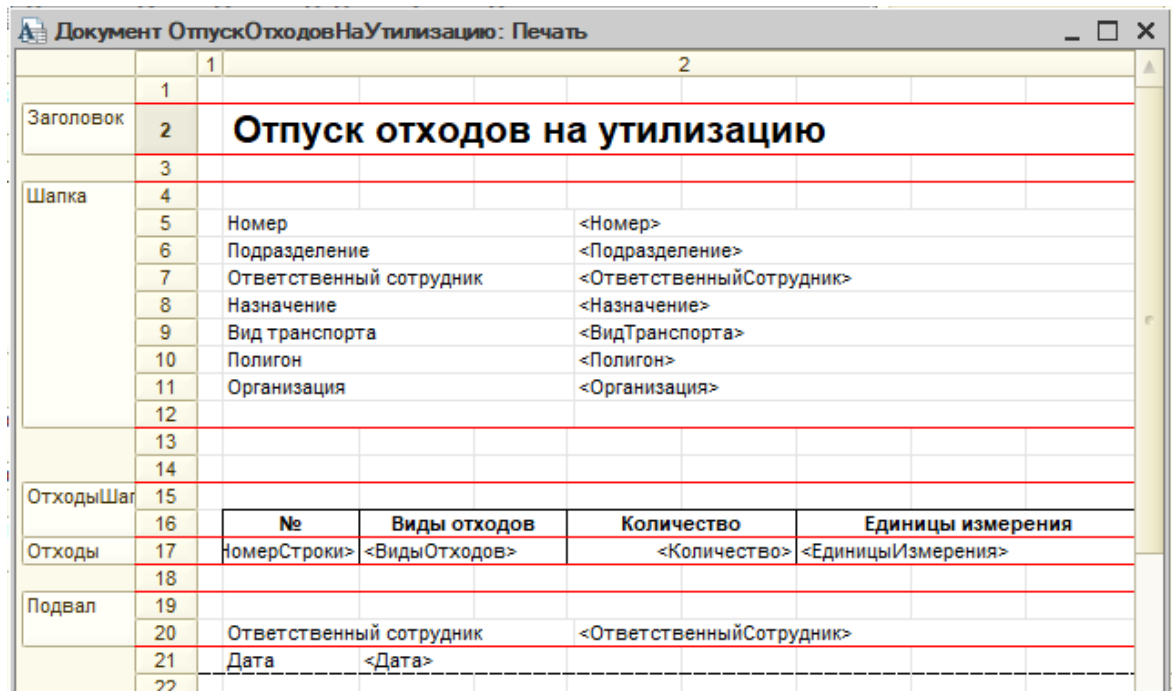

Рисунок 3.10 – Макет печатной формы документа «Отпуск отходов на утилизацию»

Проведение учетных операций с помощью документов поступления и отпуска отходов на предприятии влечет за собой большие массивы информации, поэтому для ее обработки в дополнение к документам были разработаны регистры накопления, предназначенные для отражения и накопления показателей и отчеты, предназначенные для отображения текущего количества отходов на предприятии.

#### <span id="page-37-0"></span> $3.2$ Описание контрольного примера работы объектов конфигурации

После запуска системы открывается начальная страница, представленная на рисунке 3.2. Для удобства пользователя подсистема по учету отходов реализована в виде отдельной подсистемы «Учет отходов». Данное решение дает возможность, перейти к объектам данной предметной области щелкнув мышью по вкладке в строке меню. В подсистему «Учет отходов» вынесены наиболее важные объекты (рисунок 3.11).

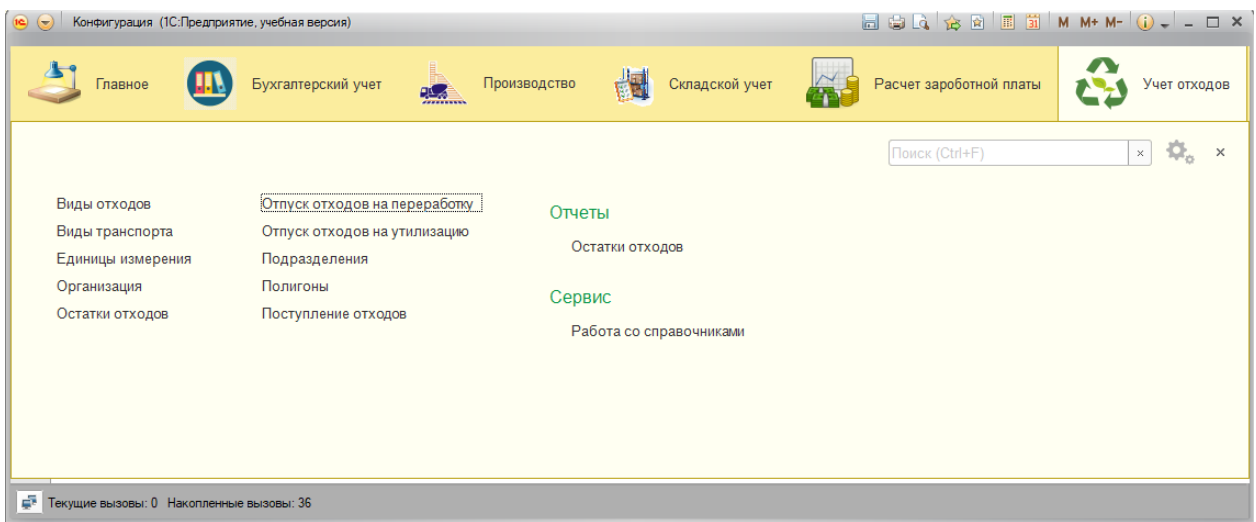

Рисунок 3.11 - Объекты подсистемы «Учет отходов»

Подсистема включает в себя справочники, документы, отчеты и сервис. Среди справочников:

- Виды отходов;
- Виды транспорта;
- Единицы измерения;
- Организация;
- Подразделения;
- Полигоны.

Среди документов:

- Отпуск отходов на переработку;
- Отпуск отходов на утилизацию;
- Поступления отходов.

Помимо этого используются и вспомогаельные объекты, такие как перечислеия, регистры.

| ₩           | ☆<br>$\rightarrow$<br>Виды отходов<br>$\leftarrow$ |                |           |                   | $\times$ |
|-------------|----------------------------------------------------|----------------|-----------|-------------------|----------|
| ★<br>J.     | Создать<br>Создать группу                          | Поиск (Ctrl+F) |           | $Q -$<br>Еще<br>× |          |
| $Q_{\rm c}$ | Наименование                                       | Ť              | Код       | Организация       |          |
|             | $\circ$ $\Box$<br>Виды отходов                     |                |           |                   |          |
|             | $\odot$ $\Box$<br>Безвозвратные отходы             |                | 000000002 | ЗАО "БЕЛШПАЛА"    |          |
|             | Бой ж/б изделий<br>$=$                             |                | 000000001 | ЗАО "БЕЛШПАЛА"    |          |
|             | Отходы бетонной смеси<br>$\equiv$                  |                | 000000006 | ЗАО "БЕЛШПАЛА"    |          |
|             | Пыль цементная<br>$=$                              |                | 000000005 | ЗАО "БЕЛШПАЛА"    |          |
|             | $\odot$ $\Box$<br>Возвратные отходы                |                | 000000003 | ЗАО "БЕЛШПАЛА"    |          |
|             | Бой асфальта<br>$=$                                |                | 000000009 | ЗАО "БЕЛШПАЛА"    |          |
|             | Бой бетона<br>$\equiv$                             |                | 000000010 | ЗАО "БЕЛШПАЛА"    |          |
|             | Бой бетонных изделий<br>$=$                        |                | 000000007 | ЗАО "БЕЛШПАЛА"    |          |
|             | Бой ж/б изделий<br>$\equiv$                        |                | 000000008 |                   |          |
|             | Отходы жб в кусковой форме<br>$=$                  |                | 000000004 | ЗАО "БЕЛШПАЛА"    |          |
|             | Отходы кремзитбетона<br>$\equiv$                   |                | 000000011 |                   |          |
|             | Порошок рубероида<br>$\, =\,$                      |                | 000000012 | ЗАО "БЕЛШПАЛА"    |          |
| e.          | Текущие вызовы: 1 Накопленные вызовы: 100          |                |           |                   |          |

Рисунок 3.12 – Справочник «Виды отходов»

Работа в программах 1С, как правило, начинается с заполнения справочника всей известной информацией. Это говорит о том, что справочники заполняются в первую очередь, поскольку информация из них используется при создании других объектов, например, документов[1]. На рисунке 3.12 приведен пример заполнения справочника «Виды отходов».

Справочник «Виды транспорта» имеет иерархическую структуру также как и справочник «Виды отходов» (исунок 3.13).

| 555<br>★<br>B | ←<br>☆<br>Виды транспорта<br>$\rightarrow$<br>Создать группу<br>Создать |   |           | Поиск (Ctrl+F)        | × | $\times$<br>$Q -$<br>Еще<br>$\overline{\phantom{a}}$ |
|---------------|-------------------------------------------------------------------------|---|-----------|-----------------------|---|------------------------------------------------------|
| Q             | Наименование                                                            | ¥ | Код       | Тип транспорта        |   | Вмещаемый об                                         |
|               | $\circ$ $\Box$<br>Виды транспорта                                       |   |           |                       |   |                                                      |
|               | $\ominus$<br>Закрытый грузовой автотранспорт                            |   | 000000001 |                       |   |                                                      |
|               | Mera (Mega)<br>$=$                                                      |   | 000000006 | Тягач + полуприцеп    |   | 22 тонны                                             |
|               | Стандартная еврофура<br>$\, =\,$                                        |   | 000000004 | Тентованый полуприцеп |   | <b>20 тонн</b>                                       |
|               | Юмба / Джамбо (Jambo)<br>$\equiv$                                       |   | 000000005 | Тягач + полуприцеп    |   | до 22 тонн                                           |
|               | $\ominus$<br>Открытые бортовые полуприцепы                              |   | 000000002 |                       |   |                                                      |
|               | КамАЗ 53212<br>$\equiv$                                                 |   | 000000007 | Грузовой              |   | <b>10 тонн</b>                                       |
|               | $\oplus$<br>Открытые полуприцепы без бортов                             |   | 000000003 |                       |   |                                                      |

Рисунок 3.13 – Заполнение справочника «Виды транспорта»

Спавочник «Полигоны» не иерархический, пример заполнения данного справочника предствлен на рисунке 3.14.

| m       | Полигоны                                                                                                    | $\times$        |
|---------|----------------------------------------------------------------------------------------------------|-----------------|
| ★<br>T. | Поиск (Ctrl+F)<br>Создать<br>×                                                                                                    | $Q -$<br>Еще    |
| Q       | Номер объекта<br>Код<br>Назначение<br>Наименование<br>$\downarrow$                                                                                               | Адрес           |
|         | 000000005<br>31-00003-3-00479-010814<br>Отвал рыхлой вскрыши<br>Захоронение<br>$\qquad \qquad \blacksquare$                                                      | Белгоро,        |
|         | 000000004<br>31-00001-3-00479-010814<br>Отвал скальной вскрыши<br>Захоронение<br>$\equiv$                                                                        | Белгоро,        |
|         | Отвал рыхлой вскрыши  (1С:Предприятие) $\boxed{2}$   $\boxed{3}$   М   М+ М- $\boxed{ \Box \times }$<br>Полигон захоронения отхоодов<br>$\overline{\phantom{0}}$ | Белгоро,        |
|         | Отвал рыхлой вскрыши (Полигоны)<br>Полигон ТБО<br>$\equiv$                                                                                                    | <b>г.Алексе</b> |
|         | Полигон ТБО<br>$\overline{\phantom{0}}$<br>Записать<br>Еще<br>Записать и закрыть                                                                                 | г.Шебеки        |
|         | 000000005<br>Код:                                                                                                    |                 |
|         | Отвал рыхлой вскрыши<br>Наименование:                                                                                                    |                 |
|         | 31-00003-3-00479-010814<br>Номер объекта:                                                                                                    |                 |
|         | Назначение:<br>Захоронение                                                                                                    |                 |
|         | Белгородская обл.с. Песчанка<br>Адрес:                                                                                                    |                 |
|         | ОАО Лебединский горно-обогатительный комб -<br>Организация:                                                                                                    | c               |

Рисунок 3.14 – Заполнение справочника «Полигоны»

Данный справочник имеет фому списка, на рисунке представлена форма заполнения информации о полигоне. На рисунке 3.15 представлено заполнение документа «Принятие отходов от производства».

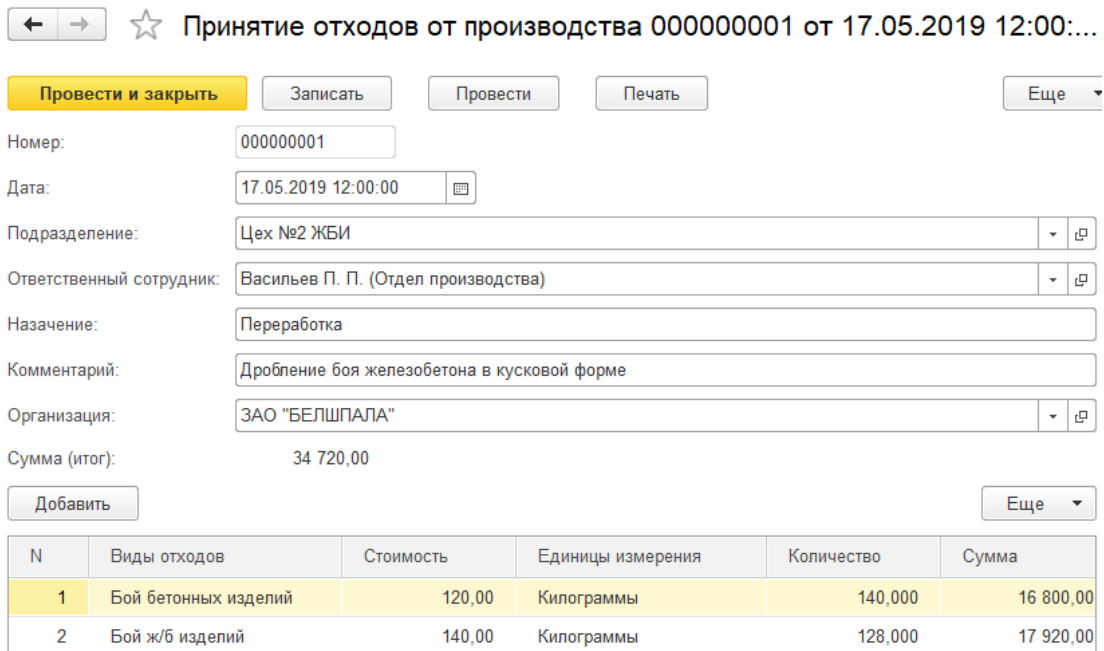

Рисунок 3.15 – Заполение документа «Принятие отходов от производства»

Заполнение документа «Отпуск отходов в производство» представлено на рисунке 3.16.

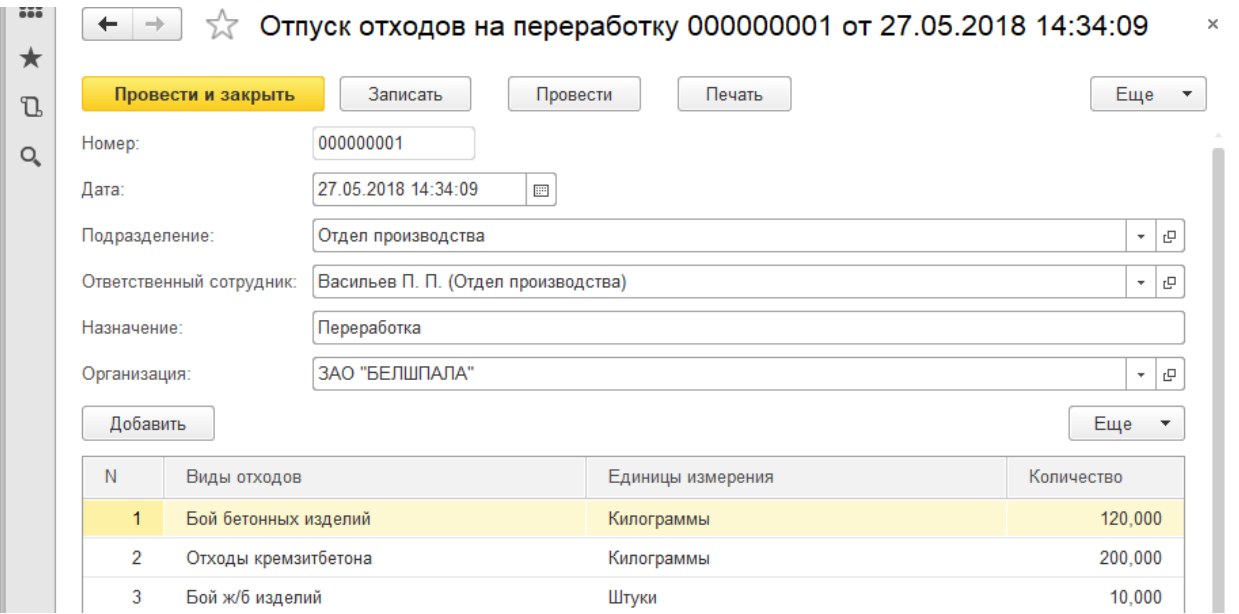

Рисунок 3.16 – Заполнение документа «Отпуск отходов на переработку»

На рисунке 3.17 представлен пример заполнения документа на утилизацию «Отпуск отходов на утилизацию».

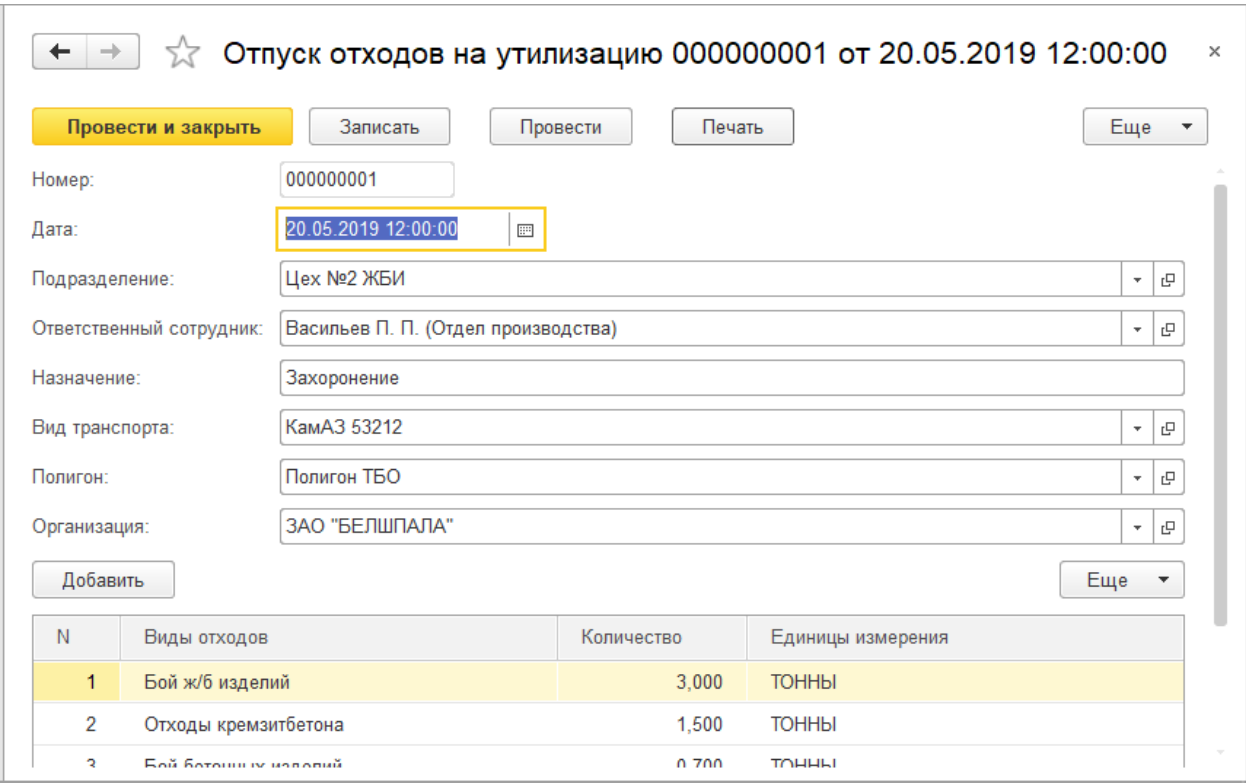

Рисунок 3.17 – Документ «Отпуск отходов на утилизацию»

Заполнение объектов конфигурации практически ничем не отличается друг от друга. Заполнение, как справочников, так и документов представляет собой внесение информации в соответствующие поля. Однако в документах еще реализована возможность их печати. На основе проведенных документов формируется информация о движении.

### <span id="page-41-0"></span>3.3 Обоснование экономической эффективности

После тестирования была проведена оценка эффективности проекта. Основной задачей является расчет временной эффективности. Также проведена стоимостная оценка затрат при использовании программного продукта.

Расчет показателя повышения производительности труда произведен по формуле 3.1:

$$
P = \left(\frac{\Delta T}{F - \Delta T}\right)^* 100,\tag{3.1}
$$

где  $F$  – время, которое затрачивалось на учет операций по отходам до внедрения подсистемы;

△Т - экономия времени после внедрения подсистемы.

| $N_2$<br>Вид работ |                                                                     | неделю<br>$\bf{B}$<br>сотрудника                     | Среднее время на операцию<br>на<br>одного | Экономия<br>времени в<br>неделю,<br>минут $\Delta T$ | Повышение<br>производитель<br>ности труда,<br>$\%P$ |  |  |
|--------------------|---------------------------------------------------------------------|------------------------------------------------------|-------------------------------------------|------------------------------------------------------|-----------------------------------------------------|--|--|
|                    |                                                                     | До<br>авто-<br>матизаци<br>$\boldsymbol{\mathrm{M}}$ | После<br>авто-<br>матизации               |                                                      |                                                     |  |  |
| $\mathbf{1}$       | Заполнение<br>справочников                                          | 100                                                  | 60                                        | 40                                                   | 66,6                                                |  |  |
| $\overline{2}$     | Просмотр<br>справочников                                            | 180                                                  | 120                                       | 60                                                   | 50                                                  |  |  |
| $\overline{3}$     | Редактирование<br>справочников                                      | 120                                                  | 60                                        | 60                                                   | 100                                                 |  |  |
| $\overline{4}$     | Заполенение<br>документа<br>«Принятие отходов<br>от производства »  | 230                                                  | 150                                       | 80                                                   | 53,3                                                |  |  |
| 5                  | Заполнение<br>«Отпуск<br>документа<br>отходов<br>на<br>переработку» | 210                                                  | 140                                       | 70                                                   | 50                                                  |  |  |
| 6                  | Заполнение<br>«Отпуск<br>документа<br>отходов<br>на<br>утилизацию»  | 120                                                  | 80                                        | 40                                                   | 50                                                  |  |  |
| $\overline{7}$     | Передача данных                                                     | 120                                                  | 60                                        | 60                                                   | 100                                                 |  |  |
| 8                  | Поиск данных                                                        | 160                                                  | 100                                       | 60                                                   | 60                                                  |  |  |
| Итого              |                                                                     | 1060                                                 | 770                                       | 290                                                  | 37,6                                                |  |  |

Таблица 3.3 - Оценка времени работы сотрудников

Была рассчитана экономия времени работы пользователя, для этого значения  $\Delta T$  разделили на показатель времени до автоматизации. Таким образом, экономия времени составила 27,4%.

затраты разработку составили 4 Трудовые на месяца при восьмичасовом рабочем дне.

В таблице 3.4 представлен расчет затрат на разработку подсистемы. Таблица 3.3 - Расчет затрат на проектирование

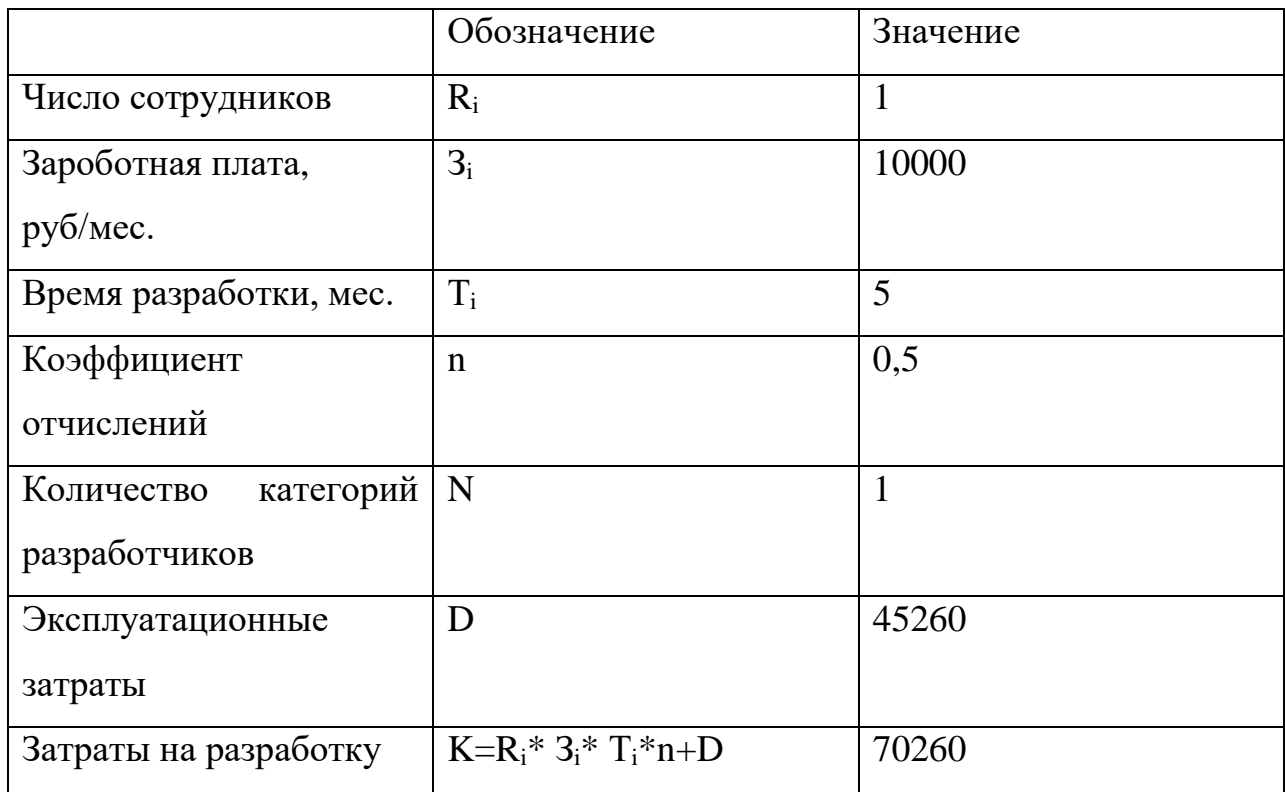

предпроектного обследования были рассмотрены На этапе  $\mathbf{M}$ проанализированы уже использующиеся в организации информационные системы. Был сделан вывод, что приобретать новый программный продукт не имеет смысла, гораздо более целесообразно разработать подсистему учета отходов.

Таким образом, в третьем разделе была проведена разработка подсистемы по учету отходов, проведено тестирование разработанной подсистемы и проведена оценка эффективности проекта.

### ЗАКЛЮЧЕНИЕ

<span id="page-44-0"></span>В ходе выполнения выпускной квалификационной работы был проведен анализ предметной области, выявлены недостатки и пути их решения. Таким образом, была разработана подсистема учета отходов, с помощь которой появляется возможность ведения учета всех операций выполняемыми над отходами предприятия.

Целью выпускной квалификационной работы являлось сокращение затрат на выполнение операций по учету отходов от временных производства.

Для достижения поставленной цели были решены следующие задачи:

проведен анализ предметной области, собрана необходимая информация о деятельности предприятия;

обоснован выбор основных проектных решений, спроектирована подсистема;

разработана подсистема учета отходов в среде 1С;  $\overline{\phantom{0}}$ 

проведено тестирование разработанной подсистемы;

обоснована эффективность проекта.

В экономической части ВКР были представлены временные затраты на операции по учету отходов до и после внедрения разработанной подсистемы. Также подсчитана общая стоимость разрабатываемой системы и оценена эффективность внедрения автоматизированной подсистемы. В результате была практически доказана эффективность и целесообразность создания и внедрения подсистемы по учету отходов. В будущем предполагается дальнейшее развитие и совершенствование разработанной подсистемы.

Таким образом, цель ВКР была достигнута. Благодаря подсистеме по учету отходов время, затрачиваемое на учет операций по отходам, значительно сократилось.

### СПИСОК ИСПОЛЬЗОВАННЫХ ИСТОЧИКОВ

<span id="page-45-0"></span>1. Долженко, А.И. Управление информационными системами [Электронный ресурс] / А.И. Долженко. – Москва: INTUIT, 2015. – 191 с. URL: https://www.studmed.ru/dolzhenko-ai-upravlenie-informacionnymisistemami\_33f27128a3d.html (дата обращения 15.04.2019).

2. Об утверждении Положения об организации эксплуатации Государственной автоматизированной системы Российской Федерации «Правосудие» [Текст]: Приказ Судебного департамента при Верховном Суде Российской федерации от 17 марта 2014 г. № 52 // Консультант Плюс. – 2014. - ст. 72.

3. Кожухов, А. Управление непрерывностью ИТ-услуг [Электронный ресурс] / А. Кожухов. – Корпоративные системы, №9, 2016. – URL: http://www.iemag.ru/?ID=608550 (дата обращения 15.05.2019).

4. Дэниел О'Лири. ERP системы. Современное планирование и управление ресурсами предприятия [Текст] / Дэниел О'Лири – М.: ООО «Вершина», 2014г., 272 стр., пер. с английского Ю. И. Водяновой.

5. Преимущества ITIL. Pink Elephant Inc. All rights reserved. Перевод Кудричевского Б.Ю. Компания «СофтИнтегро». www.softintegro.ru/. Режим доступа: http://www.inframanager.ru/upload/pe\_itil\_benefits.pdf (дата обращения 04.06.2019).

6. Конфигурация "ITIL: Управление информационными технологиями предприятия. Стандарт", редакция 1.0 - описание конфигурации.Издательство: М.: 1С Год: 2011. Режим доступа:http://erpsolution.ru/forum/showthread.php?t=201&page=13 (дата обращения 27.04.2019).

7. Орлова, М.М. Стандартизация управления ИТ-услугами: исторический аспект. НТИ Серия 1. Организация и методика

информационной работы. Ежемесячный научно-технический сборник. [Текст] / М.М. Орлова – М.: 2013, № 2. С. 20 – 23.

8. Софтсервис Бекетов Вадим - 1C:ITIL. Управление информационными технологиями предприятия ITIL. v3.2011 Две недели которые могут изменить Вашу ИТ службу – Режим доступа: http://www.slideshare.net/Expolink/itil-19536505

9. Радченко, М.Г. Архитектура и работа с данными 1С: Предприятия 8.3 [Текст] / М.Г. Радченко, Е.Ю. Хрусталева. - М.: 1С-Паблишинг, 2011- 625 с, ил.

10. Новости - 1С :ITIL. Управление информационными технологиями предприятия – Режим доступа: http://www.1citil.ru/forum/?PAGE\_NAME=list&FID=4 (дата обращения 15.04.2019).

11. Маклаков, С.В. Моделирование бизнес-процессов с BPwin 4.0 [Текст] / С.В. Маклаков. – М.: ДИАЛОГ-МИФИ, 2013. – 224 с.

12. Радченко, М.Г. Профессиональная разработка в системе 1С Предприятие 8 [Текст] / М.Г. Радченко, В.А. Ажеронок, А.П. Габец, Д.И. Гончаров, Д.В. Козырев, А.В. Островерх, Д.С. Кухлевский, Е.Ю. Хрусталева. - 2-е изд., знач. доп. - М.: 1С-Паблишинг, 2016. - 1408 с.

13. Радченко, М.Г. 1С Предприятие 8.2 и 8.3. Практическое пособие разработчика [Текст] / М.Г. Радченко, Е.Ю. Хрусталева. - М.: ООО «1С-Паблишинг», 2017.- 857 с.

14. Хрусталева Е. Ю. 101 совет начинающим разработчикам в системе «1С:Предприятие 8». [Текст] / Электронная книга для публикации в информационной системе ИТС ПРОФ; ISBN 978-5-9677-2347-6.

15. Хрусталева, Е.Ю. Язык запросов «1С:Предприятия 8». [Текст] / Е.Ю. Хрусталева – М.: 1С-Паблишинг, 2013 г. - 369 стр.

16. Хрусталева, Е.Ю. Разработка сложных отчетов в 1С:Предприятии 8.2. Система компоновки данных" (+CD). Издание 2. [Текст] / Е.Ю. Хрусталева – М.: 1С-Паблишинг, 2014 г. - 458 стр.

17. Рязанцева, Н. 1С: Предприятие. Секреты программирования [Текст]: учеб. пособие / Н. Рязанцева, Д. Рязанцев – С.П., «БХВ-Петербург» 2012. - 334 с.

18. Хрусталева, Е.Ю. Разработка отчетов в 1С Предприятии 8. Система компоновки данных [Текст] / Е.Ю. Хрусталева. - М.: 1С-Паблишинг, 2015 - 516 с.

19. Гладкий, А.П. 1С с нуля. Комплексное руководство для начинающих [Текст] / А.П. Гладкий. - М.: BHV, 2011. - 477 с.

20. Селищев, Н.В. Администрирование системы "1С: Предприятие 8.2" [Текст] / Н.В. Селищев. - СПб.: Питер, 2012. - 400 с.

21. Золотов, С.Ю. Проектирование информационных систем: Учебное пособие [Электронный ресурс] / С.Ю Золотов – Томск: Эль Контент, 2013. - 88 с. - Режим доступа: http://biblioclub.ru/index.php?page=book&id=208706&sr=1(дата обращения 15.03.2019).

22. Иорш, В.И. Управление основными фондами на основе ключевых показателей эффективности [Текст] / В. И. Иорш, В. Д. Стружинский // Горный журнал. – 2015. - №3. – С. 25 – 28.

23. Методика определения экономической эффективности автоматизированных систем управления предприятиями и производственными объединениями // ГКНТ СССР.. – М.: Статистика, 2012.

24. Зарницина, К. Т. Управление проектами на предприятии: оценка эффективности [Текст] / К.Т. Зарницина - М.: Молодая гвардия, 2009. - 106 с.

25. 44 Беркун, С. Искусство управления IT-проектами [Текст] / С. Беркун – СПб.: Питер, 2015

26. Минько, Э.В. Методы прогнозирования и исследования операций: учебное пособие [Текст] / Э.В. Минько, А. Э. Минько. – М.:Финансы и статистика, 2016. – 480 с.

27. Репин, В. А. Бизнес–процессы. Моделирование, внедрение, управление [Текст]/ В. А. Репин - Москва: Флинта, 2013. – 480 с.

28. Цуканова, О.А. Методология и инструментарий моделирования бизнес–процессов [Текст]/ О.А. Цуканова - СПб.: Университет ИТМО, 2015, 100 с.

29. Просанов, И.Ю. Математические модели в теории управления. [Текст]/ И.Ю. Просанов - Хабаровск: ДВГУПС, 2016 – 214 с.

30. 1C:Бухгалтерия предприятия 8.2. [Текст]/ КноРус – Москва, 2012. –368 c.

31. Гладкий, А.В. 1С: Управление торговлей 8.2. [Текст]/ А.В. Гладкий - Комплексное руководство для начинающих; Рид Групп – Москва, 2014. –336 c.

32. Калина, А.В. Организация и оплата труда в условиях рынка (аспект эффективности): [Текст]/ А.В. Калина – К.: МАУП, 2014. – 300 с

33. Кренке, Д.А. Теория и практика построения баз данных. [Текст]/ Д.А. Кренке 9–е изд. Изд.: ПИТЕР – 2015г– 859с.

34. Дубейковский, В. И. Эффективное моделирование с AllFusion Process Modeler [Текст]/ В. И. Дубейковский - Москва: Диалог–МИФИ, 2017.  $-384$  c.

35. Макарова, Н. В. Информатика: [Текст]/ Н.В. Макарова - СПб: Питер–Пресс, 2016. – 432 с.

36. Пименов, Ю.С. Использование Интернет в системе маркетинга// Маркетинг в России и за рубежом. [Текст]/ Ю.С. Пименов 2013. – № 1.

37. Маклаков, С.В. BPwin и ERwin. CASE – средства разработки информационных систем. [Текст]/С.В. Маклаков - Изд.: "Диалог–Мифи" – 2012–295 с

38. Степанов, А. Н. Информатика: [Текст]/ А.Н. Степанов - СПб: Питер, 2017. – 720 с.

39. Гладкий, А.А. 1С: Управление торговлей 8.2. Комплексное руководство для начинающих; [Текст]/ А.А. Гладкий - Рид Групп –Москва, 2011. –336 c.

40. Гончаров, Д. И. Технологии интеграции "1С: Предприятия 8.2" (+ CD); [Электронный ресурс]/Д.И. Гончаров - 1С–Паблишинг – Москва, 2011.  $-360$  c.

41. Донина, Н. В. Управление личными финансами на основе 1С:Деньги 8; 1С–Паблишинг [Текст]/ Н.В. Донина - Москва, 2010. – 224 c.

42. Титоренко, Г.А. Информационные технологии управления. [Текст]/ Г.А. Титоренко - М.: ЮНИТИ–ДАНА, 2003 г.

43. Хрусталева, Е.Ю. Язык запросов «1С:Предприятия 8». [Текст]/ Е.Ю. Хрусталев - М.: 1С–Паблишинг, 2013 г. – 369 с.

44. Радченко, М.Г. 1С Предприятие 8.2 и 8.3. Практическое пособие разработчика М.: [Текст]/ М.Г. Радченко - ООО «1С–Паблишинг», 2009. – 857 с.

45. Хрусталева, Е.Ю. Решение специальных прикладных задач в 1С: Предприятие 8.2. [Текст]/ Е.Ю. Хрусталева - М.: 1С–Паблишинг, 2012. – 300 с.

46. Козлов, А.С. Проектирование и исследование бизнес–процессов: [Текст]/ А.С. Козлов - Москва: Флинта, 2011. – 268 с

## ПРИЛОЖЕНИЕ

<span id="page-50-0"></span>Процедура ОбработкаПроведения(Отказ, Режим)

// { КОНСТРУКТОР ДВИЖЕНИЙ РЕГИСТРОВ

// Данный фрагмент построен конструктором.

// При повторном использовании конструктора, внесенные вручную изменения будут утеряны!!!

// регистр ОстаткиМатериалов Приход

Движения.ОстаткиМатериалов.Записывать = Истина;

Для Каждого ТекСтрокаМатериалы Из Отходы Цикл

Движение = Движения.ОстаткиМатериалов.Добавить();

Движение.ВидДвижения = ВидДвиженияНакопления.Приход;

Движение.Период = Дата;

Движение.Номенклатура = ТекСтрокаМатериалы.Номенклатура;

Движение.ОтветственныйСотрудник = ОтветственныйСотрудник;

Движение.Количество = ТекСтрокаМатериалы.Количество;

Движение.Сумма = ТекСтрокаМатериалы.Сумма;

КонецЦикла;

//}}\_\_КОНСТРУКТОР\_ДВИЖЕНИЙ\_РЕГИСТРОВ КонецПроцедуры

Процедура ОбработкаПроведения(Отказ, Режим)

//{{ KOHCTPУКТОР ДВИЖЕНИЙ РЕГИСТРОВ

// Данный фрагмент построен конструктором.

// При повторном использовании конструктора, внесенные вручную изменения будут утеряны!!!

// регистр ОстаткиОтходов Приход Движения.ОстаткиОтходов.Записывать = Истина; Для Каждого ТекСтрокаОтходы Из Отходы Цикл Движение = Движения.ОстаткиОтходов.Добавить(); Движение.ВидДвижения = ВидДвиженияНакопления.Приход; Движение.Период = Дата; Движение.ВидыОтходов = ТекСтрокаОтходы.ВидыОтходов; Движение.ОтветственныйСотрудник = ОтветственныйСотрудник; Движение.Количество = ТекСтрокаОтходы.Количество; Движение.Сумма = ТекСтрокаОтходы.Сумма; КонецЦикла;

//}}\_\_КОНСТРУКТОР\_ДВИЖЕНИЙ\_РЕГИСТРОВ КонецПроцедуры

### ВЫБРАТЬ

ОстаткиОтходовОстатки.Номенклатура, ОстаткиОтходовОстатки.ОтветственныйСотрудник, ОстаткиОтходовОстатки.КоличествоОстаток, ОстаткиОтходовОстатки.СуммаОстаток

РегистрНакопления.ОстаткиОтходов.Остатки КАК ОстаткиОтходовОстатки

Процедура ОбработкаПроведения(Отказ, Режим)

//{{ KOHCTPУКТОР ДВИЖЕНИЙ РЕГИСТРОВ

// Данный фрагмент построен конструктором.

// При повторном использовании конструктора, внесенные вручную изменения будут утеряны!!!

// регистр ОстаткиОтходов Приход Движения.ОстаткиОтходов.Записывать = Истина; Для Каждого ТекСтрокаОтходы Из Отходы Цикл Движение = Движения.ОстаткиОтходов.Добавить(); Движение.ВидДвижения = ВидДвиженияНакопления.Приход; Движение.Период = Дата; Движение.ВидыОтходов = ТекСтрокаОтходы.ВидыОтходов; Движение.ОтветственныйСотрудник = ОтветственныйСотрудник; Движение.Количество = ТекСтрокаОтходы.Количество; Движение.Сумма = ТекСтрокаОтходы.Сумма; КонецЦикла;

//}}\_\_КОНСТРУКТОР\_ДВИЖЕНИЙ\_РЕГИСТРОВ КонецПроцедуры

&НаКлиенте

Процедура МатериалыЦенаПриИзменении(Элемент) // Вставить содержимое обработчика. РассчитатьСумму(); КонецПроцедуры

&НаКлиенте

Процедура МатериалыКоличествоПриИзменении(Элемент) // Вставить содержимое обработчика. РассчитатьСумму(); КонецПроцедуры

&НаКлиенте Процедура РассчитатьСумму() ТекущаяСтрока=Элементы.Отходы.ТекущиеДанные; ТекущаяСтрока.Сумма=ТекущаяСтрока.Количество\*ТекущаяСтрока.Стоимость; КонецПроцедуры

Процедура Печать(ТабДок, Ссылка) Экспорт // { { КОНСТРУКТОР ПЕЧАТИ(Печать) Макет = Документы.ПоступлениеОтходов.ПолучитьМакет("Печать"); Запрос = Новый Запрос; Запрос.Текст = "ВЫБРАТЬ | ПоступлениеОтходов.Дата, | ПоступлениеОтходов.Комментарий,

| ПоступлениеОтходов.Назачение, | ПоступлениеОтходов.Организация,

```
| ПоступлениеОтходов.ОтветственныйСотрудник,
            | ПоступлениеОтходов.Подразделение,
            | ПоступлениеОтходов.Отходы.(
                  | НомерСтроки,
                  | ВидыОтходов,
                  | Цена,
                  | Количество,
                  | Сумма,
                  ЕдиницыИзмерения
            \mathcal{E}|ИЗ
            | Документ.ПоступлениеОтходов КАК ПоступлениеОтходов
      |ГДЕ
            | ПоступлениеОтходов.Ссылка В (&Ссылка)";
      Запрос.Параметры.Вставить("Ссылка", Ссылка);
      Выборка = Запрос.Выполнить().Выбрать();
      ОбластьЗаголовок = Макет.ПолучитьОбласть("Заголовок");
      Шапка = Макет.ПолучитьОбласть("Шапка");
      ОбластьОтходыШапка = Макет.ПолучитьОбласть("ОтходыШапка");
      ОбластьОтходы = Макет.ПолучитьОбласть("Отходы");
      Подвал = Макет.ПолучитьОбласть("Подвал");
      ТабДок.Очистить();
      ВставлятьРазделительСтраниц = Ложь;
      Пока Выборка.Следующий() Цикл
            Если ВставлятьРазделительСтраниц Тогда
                  ТабДок.ВывестиГоризонтальныйРазделительСтраниц();
            КонецЕсли;
            ТабДок.Вывести(ОбластьЗаголовок);
            Шапка.Параметры.Заполнить(Выборка);
            ТабДок.Вывести(Шапка, Выборка.Уровень());
            ТабДок.Вывести(ОбластьОтходыШапка);
            ВыборкаОтходы = Выборка.Отходы.Выбрать();
            Пока ВыборкаОтходы.Следующий() Цикл
                  ОбластьОтходы.Параметры.Заполнить(ВыборкаОтходы);
                  ТабДок.Вывести(ОбластьОтходы, ВыборкаОтходы.Уровень());
            КонецЦикла;
            Подвал.Параметры.Заполнить(Выборка);
            ТабДок.Вывести(Подвал);
            ВставлятьРазделительСтраниц = Истина;
      КонецЦикла;
      //}}
КонецПроцедуры
```

```
Процедура Печать(ТабДок, Ссылка) Экспорт
      //{{ КОНСТРУКТОР ПЕЧАТИ(Печать)
      Макет = Документы.ОтпускОтходовНаПереработку.ПолучитьМакет("Печать");
      Запрос = Новый Запрос;
      Запрос.Текст =
      "ВЫБРАТЬ
            | ОтпускОтходовНаПереработку.Дата,
            | ОтпускОтходовНаПереработку.Назначение,
            | ОтпускОтходовНаПереработку.Номер,
            | ОтпускОтходовНаПереработку.Организация,
            | ОтпускОтходовНаПереработку.ОтветственныйСотрудник,
            | ОтпускОтходовНаПереработку.Подразделение,
            | ОтпускОтходовНаПереработку.Отходы.(
                  | НомерСтроки,
                  | ВидыОтходов,
                  | Количество,
                  ЕдиницыИзмерения
            \overline{\phantom{a}}|ИЗ
            | Документ.ОтпускОтходовНаПереработку КАК 
ОтпускОтходовНаПереработку
      |ГДЕ
            | ОтпускОтходовНаПереработку.Ссылка В (&Ссылка)";
      Запрос.Параметры.Вставить("Ссылка", Ссылка);
      Выборка = Запрос.Выполнить().Выбрать();
      ОбластьЗаголовок = Макет.ПолучитьОбласть("Заголовок");
      Шапка = Макет.ПолучитьОбласть("Шапка");
      ОбластьОтходыШапка = Макет.ПолучитьОбласть("ОтходыШапка");
      ОбластьОтходы = Макет.ПолучитьОбласть("Отходы");
      Подвал = Макет.ПолучитьОбласть("Подвал");
      ТабДок.Очистить();
      ВставлятьРазделительСтраниц = Ложь;
      Пока Выборка.Следующий() Цикл
            Если ВставлятьРазделительСтраниц Тогда
                  ТабДок.ВывестиГоризонтальныйРазделительСтраниц();
            КонецЕсли;
            ТабДок.Вывести(ОбластьЗаголовок);
            Шапка.Параметры.Заполнить(Выборка);
            ТабДок.Вывести(Шапка, Выборка.Уровень());
            ТабДок.Вывести(ОбластьОтходыШапка);
            ВыборкаОтходы = Выборка.Отходы.Выбрать();
            Пока ВыборкаОтходы.Следующий() Цикл
                  ОбластьОтходы.Параметры.Заполнить(ВыборкаОтходы);
                  ТабДок.Вывести(ОбластьОтходы, ВыборкаОтходы.Уровень());
            КонецЦикла;
```
Подвал.Параметры.Заполнить(Выборка); ТабДок.Вывести(Подвал); ВставлятьРазделительСтраниц = Истина; КонецЦикла; //}} КонецПроцедуры Процедура Печать(ТабДок, Ссылка) Экспорт //{{ КОНСТРУКТОР ПЕЧАТИ(Печать) Макет = Документы.ОтпускОтходовНаУтилизацию.ПолучитьМакет("Печать"); Запрос = Новый Запрос; Запрос.Текст = "ВЫБРАТЬ | ОтпускОтходовНаСклад.ВидТранспорта, | ОтпускОтходовНаСклад.Дата, | ОтпускОтходовНаСклад.Назначение, | ОтпускОтходовНаСклад.Номер, | ОтпускОтходовНаСклад.Организация, | ОтпускОтходовНаСклад.ОтветственныйСотрудник, | ОтпускОтходовНаСклад.Подразделение, | ОтпускОтходовНаСклад.Полигон, | ОтпускОтходовНаСклад.Отходы.( | НомерСтроки, | ВидыОтходов, | Количество, ЕдиницыИзмерения  $\mathcal{L}$ |ИЗ | Документ.ОтпускОтходовНаСклад КАК ОтпускОтходовНаСклад |ГДЕ | ОтпускОтходовНаСклад.Ссылка В (&Ссылка)"; Запрос.Параметры.Вставить("Ссылка", Ссылка); Выборка = Запрос.Выполнить().Выбрать(); ОбластьЗаголовок = Макет.ПолучитьОбласть("Заголовок"); Шапка = Макет.ПолучитьОбласть("Шапка"); ОбластьОтходыШапка = Макет.ПолучитьОбласть("ОтходыШапка"); ОбластьОтходы = Макет.ПолучитьОбласть("Отходы"); Подвал = Макет.ПолучитьОбласть("Подвал"); ТабДок.Очистить(); ВставлятьРазделительСтраниц = Ложь; Пока Выборка.Следующий() Цикл Если ВставлятьРазделительСтраниц Тогда

> ТабДок.ВывестиГоризонтальныйРазделительСтраниц(); КонецЕсли;

ТабДок.Вывести(ОбластьЗаголовок);

Шапка.Параметры.Заполнить(Выборка); ТабДок.Вывести(Шапка, Выборка.Уровень());

ТабДок.Вывести(ОбластьОтходыШапка); ВыборкаОтходы = Выборка.Отходы.Выбрать(); Пока ВыборкаОтходы.Следующий() Цикл ОбластьОтходы.Параметры.Заполнить(ВыборкаОтходы); ТабДок.Вывести(ОбластьОтходы, ВыборкаОтходы.Уровень()); КонецЦикла;

Подвал.Параметры.Заполнить(Выборка); ТабДок.Вывести(Подвал);

ВставлятьРазделительСтраниц = Истина; КонецЦикла; //}} КонецПроцедуры